# **Εισαγωγή στη χρήση των Υπολογιστικών Συστημάτων του Τμήματος Επιστήμης Υπολογιστών**

**Χριστίνα Βαλίνι**

Πανεπιστήμιο Κρήτης

**Σεπτέμβριος 2011**

#### **1. ΓΕΝΙΚΑ ΓΙΑ ΤΟΥΣ Η/Υ**

1.1 Hardware 1.2 Software 1.2.1 Το Λειτουργικό Σύστημα 1.2.1.1 Η οικογένεια των Λ.Σ. Unix

#### **2. ΛΙΓΗ ΓΕΝΙΚΗ ΟΡΟΛΟΓIΑ**

- 2.1 Network
- 2.2 Host
- 2.3 Server Client
- 2.4 Console

#### **3. ΥΠΟΛΟΓΙΣΤΙΚΟΣ ΕΞΟΠΛΙΣΜΟΣ ΤΟΥ ΤΜΗΜΑΤΟΣ**

#### **4. ΒΑΣΙΚΗ ΧΡΗΣΗ**

- 4.1 Χρήση πληκτρολογίου
	- 4.1.1 Control
	- 4.1.2 Backspace
- 4.2 Πληκτρολόγηση εντολών
- 4.3 Διαδικασία login logout
	- 4.3.1 Login name
	- 4.3.2 Password
	- 4.3.3 Διαδικασία προσπέλασης
	- 4.3.4 Διαδικασία αποσύνδεσης

#### **5. ΤΟ ΣΥΣΤΗΜΑ ΑΡΧΕΙΩΝ ΣΤΟ UΝΙΧ**

- 5.1 Αρχεία (files)
- 5.2 Κατάλογοι (directories)
- 5.3 Εντολές
	- 5.3.1 Συντακτικό εντολών
	- 5.3.2 Υποκατάσταση ονομάτων
- 5.4 Εντολές για directories
- 5.5 Εντολές για αρχεία
- 5.6 Εντολές για εκτύπωση
- 5.7 Εντολές επικοινωνίας
- 5.8 Εντολές απομακρυσμένης πρόσβασης
	- 5.8.1 ssh
	- 5.8.2 sftp
- 5.9 Άλλες εντολές
- 5.10 Επεξεργαστές κειμένου
- 5.11 Ηλεκτρονικό ταχυδρομείο
- 5.12 Links

### **6. ΙΔΙΟΚΤΗΣΙΑ ΚΑΙ ΠΡΟΣΤΑΣΙΑ**

### **7. ΤΟ ΚΕΛΥΦΟΣ**

- 7.1 Μεταβλητές
	- 7.1.1 Μεταβλητές περιβάλλοντος
	- 7.1.2 Μεταβλητές κελύφους
- 7.2 Το path
- 7.3 Aliases
- 7.4 History
- 7.5 Προγραμματισμός του κέλυφος

#### **8. ΑΝΑΚΑΤΕΥΘΥΝΣΗ, ΔΙΟΧΕΤΕΥΣΕΙΣ, ΕΡΓΑΣΙΕΣ ΣΤΟ BACKGROUND**

- 8.1 Ανακατεύθυνση
	- 8.1.1 Ανακατεύθυνση του standard output σε αρχείο
	- 8.1.2 Διοχέτευση του standard output σε άλλο πρόγραμμα
	- 8.1.3 Ανακατεύθυνση του standard input
- 8.2 Φίλτρα
- 8.3 Έλεγχος εργασιών
	- 8.3.1 Ορολογία εργασιών

### **9. ΓΡΑΦΙΚΟ ΠΕΡΙΒΑΛΛΟΝ**

- 9.1 Κύρια μέρη
	- 9.1.1 X server
	- 9.1.2 X clients

9.1.2.1 Εκτέλεση X clients σε απομακρυσμένο μηχάνημα

9.2 Το Window Manager

#### **10. ΟΛΟΚΛΗΡΩΜΕΝΕΣ ΥΠΗΡΕΣΙΕΣ ΔΙΚΤΥΟΥ**

10.1 LDAP 10.2 NFS 10.2.1 Παράδειγμα: η διαδικασία του login 10.2.2 Μια εφαρμογή του NFS: τα filesystems /spare 10.3 DNS

### **11. ΑΛΛΕΣ ΠΛΗΡΟΦΟΡΙΕΣ**

- 11.1 Backup
- 11.2 Ελεύθερος χώρος σε δίσκους
- 11.3 Mail aliases
- 11.4 Majordomo
- 11.5 Ελληνικά
- 11.6 Dial-up settings για παραλαβή και αποστολή e-mails
- 11.7 Επιπλέον πληροφορίες

# **1. ΓΕΝΙΚΑ ΓΙΑ ΤΟΥΣ Η/Υ**

Ένας ηλεκτρονικός υπολογιστής μπορεί περιεκτικά να χαρακτηριστεί ως μια ηλεκτρική μηχανή που εκτελεί υπολογισμούς. Ανεξάρτητα σε ποιόν συγκεκριμένα υπολογιστή αναφερόμαστε, υπάρχουν δύο κοινά στοιχεία που χαρακτηρίζουν όλους τους Η/Υ: ότι ο υπολογιστής είναι μια μηχανή επεξεργασίας πληροφοριών που παριστάνονται με αριθμούς, χαρακτήρες ή άλλα σύμβολα, και ότι όλες οι λειτουργίες του είναι μια διαδικασία από συνεχόμενες εντολές που εκτελούνται βήμα προς βήμα και ονομάζονται προγράμματα.

Κάθε ηλεκτρονικός υπολογιστής αποτελείται από **hardware** και **software**: h ardware λέγεται το μηχανικό μέρος του, δηλαδή CPU, μνήμη, πληκτρολόγιο (keyboard), mouse, οθόνη, εκτυπωτής, δίσκοι κ.α., ενώ software (λογισμικό) λέγεται το σύνολο προγραμμάτων που διαθέτει και χρησιμοποιεί ο κάθε υπολογιστής.

### **1.1 Hardware**

Η **Κεντρική Μονάδα Επεξεργασίας** (KME ή CPU, Central Processing Unit) έχει σαν σκοπό την εκτέλεση των υπολογισμών που ορίζει το πρόγραμμα αλλά και τη διαχείριση των υπόλοιπων μηχανικών μερών του υπολογιστή (μαγνητικοί δίσκοι, εκτυπωτές κλπ). Ανεξάρτητα από τα μέρη που αποτελούν έναν Η/Υ και από τον τρόπο χρήσης τους, όλες οι εντολές δίνονται από την Κεντρική Μονάδα Επεξεργασίας.

**Είσοδος και έξοδος** (I/O, input-output) λέγονται τα μέρη του υπολογιστή από τα οποία γίνονται η είσοδος και η έξοδος πληροφοριών. Είναι τα εργαλεία με τα οποία ο Η/Υ επικοινωνεί με τον χρήστη, παίρνοντας πληροφορίες και επιστρέφοντας τα αποτελέσματα υπό μορφή πληροφοριών και πάλι.

Είσοδο για τον υπολογιστή αποτελούν το πληκτρολόγιο, το mouse, οι δίσκοι (σκληροί δίσκοι και δισκέτες) και οι μαγνητικές ταινίες, αλλά και οποιοδήποτε άλλο μέσο αποθήκευσης πληροφοριών (π.χ. CDROM).

Έξοδο για τον υπολογιστή αποτελούν η οθόνη, οι εκτυπωτές και όλα τα μέσα αποθήκευσης πληροφοριών.

Η **μνήμη** στον υπολογιστή αποτελείται από τα μαγνητικά μέσα αποθήκευσης πληροφοριών, όπως η ROM και η RAM (Read Only Memory και Random Access Memory, εσωτερικά στον υπολογιστή), οι σκληροί δίσκοι, οι δισκέτες, τα CD/DVDs κλπ. Σε κάποιο είδος μνήμης βρίσκεται πάντα το λογισμικό (software) που χρησιμοποιείται από τον υπολογιστή, όπως επίσης και όλα τα δεδομένα που οι χρήστες δημιουργούν ή αποθηκεύουν μεταγενέστερα.

Η μνήμη χαρακτηρίζεται από δύο βασικές ιδιότητες. Από το μέγεθος της, δηλαδή την χωρητικότητα (πόσες πληροφορίες μπορεί να αποθηκεύσει), και από το χρόνο πρόσβασης, το χρόνο δηλαδή που χρειάζεται για να εντοπιστεί και να είναι διαθέσιμη κάποια πληροφορία αποθηκευμένη μέσα της.

# **1.2 Software**

Το λογισμικό (software) σε ένα υπολογιστικό σύστημα αποτελείται από τα προγράμματα που κατευθύνουν το hardware του συστήματος, δηλαδή την κεντρική μονάδα επεξεργασίας, τις εισόδους και εξόδους του Η/Υ και τη μνήμη του. Το λογισμικό χωρίζεται σε δύο κατηγορίες: λογισμικό συστήματος (Λειτουργικό Σύστημα, Operating System Software, OS), σύνολο από προγράμματα που

επιτρέπουν στους χρήστες τη γενική διαχείριση του ηλεκτρονικού υπολογιστή, και εφαρμογές, προγράμματα δηλαδή τα οποία χρησιμοποιούνται για την εκτέλεση ορισμένων εργασιών (όπως γραφικά, κειμενογράφοι, επικοινωνία κ.λ.π.).

# **1.2.1 Το Λειτουργικό Σύστημα**

Ονομάζεται **Λειτουργικό Σύστημα** του υπολογιστικού συστήματος το σύνολο των προγραμμάτων που ελέγχουν τη ροή των δεδομένων και επιτρέπουν την επικοινωνία ανάμεσα στον χρήστη και το σύστημα. Το λειτουργικό σύστημα "φορτώνεται" και ενεργοποιείται κάθε φορά που ο υπολογιστής ξεκινάει, και στη συνέχεια ο χρήστης δίνει εντολές στο λειτουργικό σύστημα άμεσα ή μέσω των προγραμμάτων του. Μερικές από τις βασικότερες εργασίες για τις οποίες είναι υπεύθυνο το λειτουργικό σύστημα (Λ.Σ.):

- σε οποιαδήποτε εντολή του χρήστη το Λ.Σ. εκτελεί κάποιο πρόγραμμα, χρησιμοποιώντας τα δεδομένα που του δίνονται και φροντίζοντας ώστε να πάρει ο χρήστης το αποτέλεσμα (στην οθόνη, σε αρχείο ή σε κάποιον εκτυπωτή)

- διευθύνει τη ροή των δεδομένων από τις διάφορες εισόδους προς τις διάφορες εξόδους

- ελέγχει και καταγράφει την χρήση του Η/Υ

- προσδιορίζει για χρήση τα μηχανήματα ή και τα μέρη τους με σειρά προτεραιότητας

- διαχειρίζεται όλα τα προγράμματα και αρχεία των χρηστών (όπου υπάρχουν περισσότεροι του ενός)

- κάνει τις απαραίτητες ενέργειες για την ταυτόχρονη εκτέλεση διαφόρων εργασιών.

# **1.2.1.1 Η οικογένεια των Λ.Σ. Unix**

Γύρω στο 1960 μία ομάδα ερευνητών των εργαστηρίων Bell στο ΜΙΤ ξεκίνησε προσπάθεια για την δημιουργία του λειτουργικού συστήματος Multics (**Mult**iplexed **I**nformation and **C**omputing **S**ervice). Στα τέλη της δεκαετίας η εταιρία Bell αποφάσισε ότι η πραγματοποίηση του Multics δεν ήταν εφικτή, και απέσυρε τους ερευνητές στα εργαστήρια της. Ένας από αυτούς, ο Ken Thompson, ανέπτυξε ένα μικρότερο λειτουργικό σύστημα για τον minicomputer PDP-7. To όνομα του λειτουργικού του προέκυψε σαν λογοπαίγνιο από το Multics, επειδή το σύστημα του ήταν για ένα χρήστη (σε αντίθεση με το Multics): το σύστημα ονομάστηκε Unics και στη συνέχεια Unix.

Σήμερα το Unix αποτελεί βασικό όνομα για μια οικογένεια λειτουργικών συστημάτων που βασίζονται στις ίδιες αρχές και την ίδια φιλοσοφία με το αρχικό λειτουργικό σύστημα Unix. Ανάλογα με την κατασκευαστική εταιρία το σύστημα έχει και διαφορετικό όνομα:

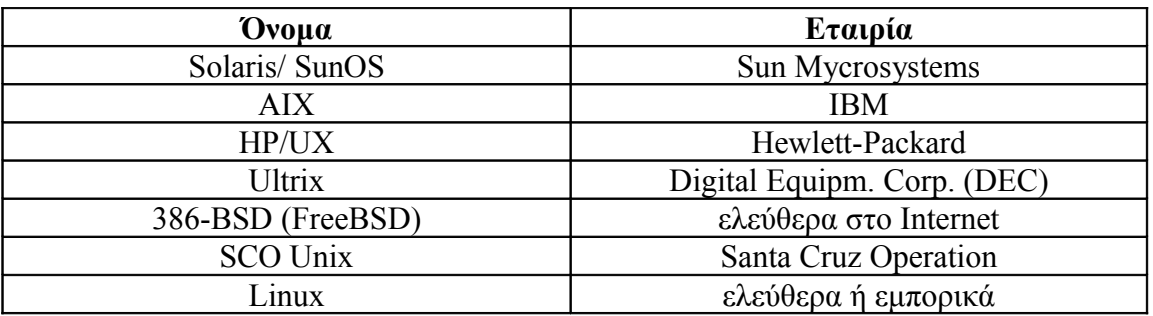

# **2. ΓΕΝΙΚΗ ΟΡΟΛΟΓIΑ**

### **2.1 Network**

Network (δίκτυο) είναι κάθε σύνολο από υπολογιστές συνδεδεμένους μεταξύ τους. Η χρησιμότητα ενός δικτύου έγκειται στη δυνατότητα κοινής εκμετάλλευσης πόρων (εκτυπωτές, αρχεία κλπ.) και υπηρεσιών. Υπολογιστές που συνδέονται απευθείας μεταξύ τους δημιουργούν LAN (Local Area Network), και LANs συνδεδεμένα μεταξύ τους δημιουργούν WAN (Wide Area Network). Σήμερα πια η διαφορά ανάμεσα σε LANs και WANs τείνει να εξαφανίζεται, λόγω της γενικά μεγάλης ταχύτητας μετάδοσης της πληροφορίας. Το ίδιο το Internet, που είναι ένα δίκτυο δικτύων, αποτελεί ένα δίκτυο στο σύνολό του.

### **2.2 Host**

Ονομάζεται host οποιοδήποτε μηχάνημα διαθέτει διεύθυνση Internet και βρίσκεται συνδεδεμένο σε κάποιο δίκτυο.

#### **2.3 Server – Client**

Server ονομάζεται οποιοδήποτε host κάνει διαθέσιμους δικούς του πόρους (δεδομένα ή / και υπηρεσίες) σε άλλα hosts.

Client λέγεται κάθε host που εκμεταλλεύεται και χρησιμοποιεί πόρους κάποιου ή κάποιων servers.

Αυτές οι δυο λειτουργίες μηχανημάτων συνυπάρχουν σχεδόν σε κάθε δίκτυο, και υπάρχει μια ολόκληρη σειρά από υπηρεσίες δικτύου που βασίζονται στη σχέση clientserver, όπως NFS, DNS (βλ. κεφ. 10) και LDAP. Σημειωτέο ότι το ίδιο μηχάνημα μπορεί να είναι ταυτόχρονα client και server.

### **2.4 Console**

Είναι το σύνολο οθόνη – πληκτρολόγιο – mouse που είναι συνδεδεμένα σε κάποιο host.

### **3. ΥΠΟΛΟΓΙΣΤΙΚΟΣ ΕΞΟΠΛΙΣΜΟΣ ΤΟΥ ΤΜΗΜΑΤΟΣ**

Οι προπτυχιακοί φοιτητές του Τμήματος έχουν στη διάθεσή τους δυο εργαστήρια κοινής χρήσης που αποτελούνται το ένα από πέντε αίθουσες που επικοινωνούν εσωτερικά μεταξύ τους (στη πτέρυγα Γ του παλαιού κτηρίου), το άλλο από μια αίθουσα στη πτέρυγα Δ, με μηχανήματα που τρέχουν λειτουργικό σύστημα Unix και Windows. Συνολικά τα εργαστήρια διαθέτουν:

- 49 σταθμούς εργασίας που τρέχουν Λ.Σ. Linux Debian
- 25 PCs με Windows 2000
- 45 ενσύρματες θέσεις για laptop
- ένα δίκτυο (subnet) για ασύρματες θέσεις για laptop
- δυο εκτυπωτές laser στις αίθουσες των εργαστηρίων. Μέχρι στιγμής το μελάνι του αλλάζει κάθε δυο μήνες και το χαρτί για εκτύπωση είναι ευθύνη των φοιτητών.

Στο υπόγειο του Λευκού Κτηρίου βρίσκονται τα γραφεία των μεταπτυχιακών φοιτητών, που διαθέτουν μηχανήματα η πρόσβαση των οποίων περιορίζεται στους ενεργούς μεταπτυχιακούς φοιτητές. Κατά περίπτωση μπορεί να δοθεί άδεια απομακρυσμένης πρόσβασης σε προπτυχιακούς φοιτητές, π.χ. λόγω ανάγκης μαθήματος, πτυχιακής εργασίας κλπ.

Στο ίδιο υπόγειο υπάρχουν και άλλα εργαστήρια με εξειδικευμένη χρήση, όπως Διδακτικής Πληροφορικής, Τηλεπικοινωνιών και Δικτύων, Ανάλυσης εικόνων, Πολυμέσων, Ψηφιακών Κατασκευών κ.α.

Η ομάδα που υποστηρίζει όλο το υπολογιστικό εξοπλισμό του Τμήματος αποτελείται από τους Μαίρη Μαμαλάκη (γραφείο Β214 στο προκάτ κτήριο), Χριστίνα Βαλίνι (γρ. Β216), Γιάννη Σουρλαντζή (γρ. Β218) και Νίκος Κρασσάς (γρ. Β220). Οι κκ. Σουρλαντζής και Κρασσάς είναι υπεύθυνοι ειδικά για τον εξοπλισμό των Pcs, για το λειτουργικό σύστημα Windows και για τα ενσύρματα-ασύρματα δίκτυα, ενώ οι κκ. Μαμαλάκη και Βαλίνι για τα συστήματα Unix. Για οποιαδήποτε απορία ή πρόβλημα μπορείτε να απευθύνετε e-mail στη διεύθυνση **sysadm@csd.uoc.gr**, που είναι και η συνοπτική διεύθυνση όλης της ομάδας. Mails που απευθύνονται προσωπικά σε άτομα της ομάδας (mariam, cristina, surlatzi, nkrassas) ενδέχεται να μην απαντηθούν άμεσα.

Με την εγγραφή του στο Τμήμα κάθε φοιτητής δικαιούται και ένα λογαριασμό πρόσβασης στα μηχανήματα του εργαστηρίου της πτέρυγας Γ-Δ. Το όνομα του λογαριασμού καθορίζεται από τους sysadm και είναι βασισμένο στο επίθετο του φοιτητή. Αλλαγές στο όνομα του λογαριασμού (login, account) γίνονται μόνο κατ' εξαίρεση και αν υπάρχει σοβαρός λόγος. Αντιθέτως, το password που δίνεται στην αρχή μαζί με το όνομα του λογαριασμού είναι προσωρινό και πρέπει να αλλαχθεί από τον φοιτητή το συντομότερο δυνατόν, κατά προτίμηση με τη πρώτη είσοδό του στο σύστημα, και με τρόπο που περιγράφεται παρακάτω (παρ. 4.3.2). Το login καθορίζει αυτόματα και την ηλεκτρονική διεύθυνση του φοιτητή στη διάρκεια της φοίτησής του στο Τμήμα, του οποίου η γενική ηλεκτρονική διεύθυνση είναι **csd.uoc.gr**.

Η ηλεκτρονική διεύθυνση κάθε χρήστη του Τμήματος διαμορφώνεται ως εξής:

<login>@csd.uoc.gr

π.χ. αν το login είναι sirakis:

sirakis@csd.uoc.gr

Υπενθυμίζουμε ότι όλοι οι χρήστες οφείλουν να τηρούν τον κανονισμό χρήσης των συστημάτων του Τμήματος, που καθορίζει δικαιώματα και καθήκοντα όλων των χρηστών. Ο κανονισμός μοιράζεται έντυπα μαζί με τον λογαριασμό πρόσβασης (login-password) σε όλους τους χρήστες του Τμήματος ανεξαιρέτως, και επίσης βρίσκεται online στην ιστοσελίδα

http://www.csd.uoc.gr/labs/kanonismos.html

# **4. ΒΑΣΙΚΗ ΧΡΗΣΗ**

# **4.1 Χρήση πληκτρολογίου**

Το πληκτρολόγιο του υπολογιστή μοιάζει με κανονικό πληκτρολόγιο γραφομηχανής: για να γράψετε κάποιο χαρακτήρα πιέζετε το αντίστοιχο πλήκτρο. Τα κεφαλαία και τα σύμβολα που εμφανίζονται στο επάνω μέρος των πλήκτρων εισάγονται πιέζοντας το πλήκτρο SHIFT και πατώντας ταυτόχρονα το επιλεγμένο πλήκτρο. Υπάρχουν επίσης πλήκτρα που εκτελούν ειδικές λειτουργίες, όπως τα πλήκτρα πάνω από το κανονικό πληκτρολόγιο, το αριθμητικό πληκτρολόγιο δεξιά και τα «βελάκια», που χρησιμοποιούνται σε γραφικό περιβάλλον.

# **4.1.1 Control**

 Ένα από τα σημαντικότερα ειδικά πλήκτρα είναι το Control (Ctrl). Για να εισάγετε χαρακτήρες ελέγχου πιέζετε το πλήκτρο Ctrl και ταυτόχρονα το ζητούμενο πλήκτρο. Στα συστήματά του Τμήματος, όπου χρησιμοποιείται συνήθως το tcsh, οι πιο συνηθισμένοι χαρακτήρες ελέγχου είναι οι εξής:

Ctrl-c: σταματάει την εκτέλεση της τρέχουσας εντολής Ctrl-h: σβήνει το τελευταίο χαρακτήρα Ctrl-w: σβήνει λέξη Ctrl-u: σβήνει όλη την γραμμή εντολών Ctrl-d: δηλώνει τέλος δεδομένων (ή / και σύνδεσης) Ctrl-a: μεταφέρει στην αρχή γραμμής Ctrl-e: μεταφέρει στο τέλος γραμμής

# **4.1.2 Backspace**

Το πλήκτρο που χρησιμοποιείται για σβήσιμο χαρακτήρων είναι το backspace (πάνω δεξιά γωνία στο πληκτρολόγιο). Αν για κάποιο λόγο το πλήκτρο αυτό αντί να σβήνει εμφανίζει άλλους χαρακτήρες, μπορείτε να επαναφέρετε τη σωστή λειτουργία του με την εντολή

stty erase "^H"

# **4.2 Πληκτρολόγηση εντολών**

Οι εντολές του Λ.Σ. Unix γράφονται συνήθως με πεζά γράμματα και όχι με κεφαλαία. Υπάρχουν μερικές περιπτώσεις όμως που χρησιμοποιούνται και κεφαλαία στο Unix, όπως:

- στα passwords, όπου χρησιμοποιούνται πεζά, σύμβολα και κεφαλαία ώστε να είναι πιο δύσκολο να μαντέψει κανείς το password ακόμα και αν παρακολουθεί την διαδικασία προσπέλασης

- σε κάποιες μεταβλητές που χρησιμοποιούνται από το κέλυφος (shell), που κρατάνε σημαντικές πληροφορίες για χαρακτηριστικά του συστήματος. Κατά σύμβαση τα ονόματα αυτών των μεταβλητών γράφονται με όλα κεφαλαία γράμματα (π.χ. DISPLAY, που καθορίζει την διεύθυνση του τερματικού γραφικών)

- σε γλώσσες προγραμματισμού (Fortran, Pascal, C), όπου μερικές λέξεις γράφονται με κεφαλαία γράμματα (π.χ. DEFINE στη C).

# **4.3 Διαδικασία login – logout**

Η δυνατότητα χρήσης ενός συστήματος Unix λέγεται λογαριασμός Unix (Unix account). Ο λογαριασμός αυτός είναι ο χώρος του χρήστη στο σύστημα. Στην περίπτωση του Τμήματος, όπου ο αριθμός των χρηστών είναι αρκετά μεγάλος και απαιτεί σωστή διαχείριση χώρου και μνήμης των μηχανημάτων, οι λογαριασμοί των χρηστών είναι κατάλληλα διευθετημένοι ανάλογα με το λόγο που χρησιμοποιούνται. Κάθε περιοχή έχει περιορισμένο χώρο (της τάξεως μερικών MB) και μπορεί να είναι περιορισμένου χρονικού διαστήματος.

### **4.3.1 Login name**

Επιλογή των sysadm, είναι το όνομα με το οποίο ο χρήστης είναι γνωστός στο σύστημα. Υπενθυμίζουμε ότι τα logins είναι βασισμένα στο επίθετο του φοιτητή μετά από απόφαση της Γ.Σ. του Τμήματος.

### **4.3.2 Password**

Αυστηρά προσωπικός κωδικός, αποτελείται από οκτώ χαρακτήρες (κεφαλαία και πεζά γράμματα, αριθμούς και σύμβολα) επιλεγμένα με τρόπο ώστε ο κωδικός να είναι όσο το δυνατόν δύσκολα ανιχνεύσιμος.

Ο κωδικός μπορεί να αλλαχτεί ανά πάσα στιγμή από τον χρήστη, μετά την είσοδό του στο σύστημα με το login και το παλιό του password, με την εντολή **passwd**:

### % **passwd**

Enter login(LDAP) password: <δεν εμφανίζεται στην οθόνη> Νew password: <δεν εμφανίζεται στην οθόνη> Re-enter new password: <δεν εμφανίζεται στην οθόνη> LDAP password information changed for  $\leq$ username> passwd: password updated successfully

ή, σε περίπτωση λάθους: You must enter the same password New password:

# **4.3.3 Διαδικασία προσπέλασης**

H διαδικασία που επιτρέπει την σύνδεση με το σύστημα ονομάζεται διαδικασία προσπέλασης (login procedure). Η διαδικασία αυτή περιλαμβάνει την πληκτρολόγηση του ονόματος (login) και του κωδικού (password) του χρήστη: όταν πληκτρολογείται ένα login, το σύστημα ζητά password ακόμα και αν το όνομα είναι ανύπαρκτο ή λάθος πληκτρολογημένο (για λόγους ασφάλειας, ώστε να μην μπορεί κάποιος να μαντέψει τυχαία ένα όνομα χρήστη).

Μετά τη πληκτρολόγηση του ονόματος χρήστη, το οποίο εμφανίζεται στην οθόνη, πιέστε το Return (ή το Enter). Στη συνέχεια πληκτρολογείστε το κωδικό, που όμως δεν θα εμφανιστεί στην οθόνη για λόγους ασφάλειας. Αν το όνομα του χρήστη και ο κωδικός είναι σωστά το σύστημα επιτρέπει την πρόσβαση: αν είτε το όνομα είτε ο κωδικός είναι λάθος, το σύστημα δεν επιτρέπει τη πρόσβαση και επανέρχεται στην αρχή της διαδικασίας. Ο συχνότερος λόγος γι' αυτό είναι η λάθος πληκτρολόγηση του password, από τη στιγμή που τα γράμματα δεν εμφανίζονται στην οθόνη και δεν μπορεί να ελεγχθούν για λάθη.

### **4.3.4 Διαδικασία αποσύνδεσης**

Στο τέλος της εργασίας πρέπει οπωσδήποτε να διακόψετε τη σύνδεση σας με το σύστημα, διαδικασία που λέγεται **logout**. Πρέπει πάντα να τερματίζετε την σύνδεση σας, για να εξασφαλίσετε την ακεραιότητα των δεδομένων σας και του λογαριασμού σας από παρεμβολές τρίτων.

Ανάλογα το γραφικό περιβάλλον που χρησιμοποιείτε, η έξοδος από αυτό (με την εντολή Exit, Logout ή Quit) είναι ταυτόχρονα και η έξοδος από το σύστημα.Αν για οποιοδήποτε λόγο συνδεθήκατε με command line login, θα πρέπει να δώσετε την εντολή logout (ή Ctrl-d ή exit) για να αποσυνδεθείτε από το σύστημα.

Σε κάθε περίπτωση, βεβαιωθείτε πριν φύγετε να έχει γυρίσει το σύστημα στην αρχική του κατάσταση, δηλαδή στο login screen.

# 5. **ΤΟ ΣΥΣΤΗΜΑ ΑΡΧΕΙΩΝ ΣΤΟ UΝΙΧ**

Το σημαντικότερο μέρος ενός υπολογιστή αποτελείται από τα δεδομένα του, δηλαδή από την πληροφορία που έχει αποθηκευμένη και που επεξεργάζονται τα προγράμματα. Το Unix χρησιμοποιεί ένα σύστημα αρχείων (filesystem) που συντηρεί όλα τα δεδομένα αποθηκευμένα στον υπολογιστή, συμπεριλαμβανομένων προγραμμάτων, εγγράφων, βάσεων δεδομένων, κειμένων κ.α. Το περισσότερο χρόνο το σύστημα αρχείων του Unix τρέχει αυτόματα και δεν χρειάζεται παρακολούθηση, αν και τακτικά συντηρείται από τους διαχειριστές του συστήματος.

# **5.1 Αρχεία (files)**

Αρχείο είναι κάθε σύνολο πληροφοριών που μπορούμε να διαβάσουμε ή όπου μπορούμε να γράψουμε δεδομένα: είναι δηλαδή μια «περιοχή» αποθήκευσης στην οποία δίνουμε ένα όνομα. Αρχείο μπορεί να είναι ένα κείμενο, ένα πρόγραμμα, ένα σχέδιο, αποθηκευμένο σε δίσκο, δισκέτα, CD, DVD ή μαγνητική ταινία. Κάθε αρχείο καθορίζεται από το όνομα και τη διεύθυνση του, που είναι και ο τρόπος με τον οποίο αναφερόμαστε σε αυτό.

Στο Unix υπάρχουν τριών ειδών αρχείων: τα απλά αρχεία (files), οι κατάλογοι (directories) και τα ειδικά αρχεία (special ή device files).

Ένα απλό αρχείο περιέχει δεδομένα. Σε ένα αρχείο μπορούμε να δούμε το περιεχόμενο, να το αντιγράψουμε, να επεξεργαστούμε τα στοιχεία του, να το διαγράψουμε ή να το μετακινούμε μέσα στο σύστημα αρχείων.

Κατάλογος (directory, περιοχή) είναι ένα είδος αρχείου που περιέχει πληροφορίες που χρησιμοποιούνται για πρόσβαση και οργάνωση άλλων αρχείων: είναι δηλαδή μια λίστα αρχείων. Κάθε directory μπορεί να είναι συνδεδεμένο με άλλα directories για να οργανωθούν ιεραρχικά τα δεδομένα. Οι περιοχές χειρίζονται σαν να είναι "χώροι", άρα μπορούμε να "μπούμε" και να "βγούμε" από αυτές, όπως και να δημιουργούμε αλυσίδα από περιοχές η μία "μέσα" στην άλλη.

Τέλος, ειδικό αρχείο ή αρχείο συσκευής (device file) είναι η αναπαράσταση μίας φυσικής συσκευής. Φυσική συσκευή είναι το πληκτρολόγιο, η οθόνη, ο εκτυπωτής, τα disk drives. Σε όλες αυτές τις συσκευές η πρόσβαση γίνεται μέσα από αυτά τα αρχεία (device files), και αυτό μας επιτρέπει να επικοινωνούμε με τις συσκευές σαν να ήταν απλά αρχεία. Για παράδειγμα, για να σταλούν δεδομένα στην οθόνη κάποιου τερματικού αρκεί να "κατευθυνθούν" τα δεδομένα στο αρχείο που αντιπροσωπεύει το τερματικό (/dev/tty, βλ. παρ. 8.1).

Συνήθως το όνομα του αρχείου είναι επιλογή του χρήστη (εκτός αν πρόκειται για αρχείο που ανήκει στο σύστημα), αλλά το όνομά του μπορεί να αλλαχθεί και αργότερα με την κατάλληλη εντολή.

Υπάρχει ένας συνηθισμένος τρόπος να ονομαστούν τα αρχεία, που – αν και δεν χρησιμοποιείται υποχρεωτικά – βοηθάει στη μετέπειτα αναγνώριση του είδους και του περιεχομένου του αρχείου: το όνομα του αρχείου χωρίζεται σε ένα κυρίως μέρος (που συνήθως υπενθυμίζει το περιεχόμενο του), μια τελεία και μια προέκταση που περιγράφει το είδος του αρχείου. Π.χ. το αρχείο aitisi.doc περιέχει με πάσα πιθανότητα κάποιο κείμενο αίτησης σε μορφή Word, και το prog.c κάποιο πρόγραμμα γραμμένο στη γλώσσα προγραμματισμού C. Συνήθως τα εκτελέσιμα προγράμματα έχουν ονόματα χωρίς προέκταση.

#### **5.2 Κατάλογοι (directories)**

Κάθε σύστημα Unix περιέχει μεγάλο αριθμό αρχείων που είναι οργανωμένα λογικά σε directories και subdirectories, και που είναι κατανεμημένα σε σκληρούς δίσκους που συνδέονται σε κεντρικούς υπολογιστές. Οι σκληροί δίσκοι έχουν μεγάλη χωρητικότητα, τόση που είναι συνήθως προτιμότερο να κατανέμεται λογικά ο χώρος τους σε «κομμάτια», που ονομάζονται filesystems (partitions), ανεξάρτητα μεταξύ τους, για να είναι ευκολότερη η διαχείριση των χιλιάδων αρχείων και directories που αποθηκεύονται απάνω τους.

Για λόγους ευχρηστίας τα directories είναι οργανωμένα σε μια «δεντροειδή» μορφή,

όπου το σχήμα είναι εκείνο ενός ανάποδου δέντρου που φέρνει ως κορυφή, ως ρίζα δηλαδή, μια μόνο αρχική περιοχή, το **root directory**. Το root directory, που απεικονίζεται στις εντολές με το σύμβολο "**/**", είναι η αρχική περιοχή από την οποία ξεκινάει οποιαδήποτε άλλη περιοχή υπάρχει στο σύστημα. Αυτό χρειάζεται γιατί στα συστήματα Unix πολλά directories κατανεμημένης πρόσβασης, όπως τα directories χρηστών, τα mails κλπ. δεν βρίσκονται τοπικά στο μηχάνημα όπου βρίσκεται ο χρήστης, αλλά σε κάποιο κεντρικό μηχάνημα (server) που το διαθέτει σε όλα τα υπόλοιπα μηχανήματα (clients). Π.χ. κάτω από το directory /home/ (που συγκεντρώνει τα προσωπικά directories των χρηστών), τα directories st1/, st2/, st3/, staff/, grads/ κλπ. βρίσκονται όλα σε διαφορετικά filesystems και σε διαφορετικά μηχανήματα (βλ. παρ.10.2).

Σε κάθε χρήστη δίνεται ένα «κομμάτι» δίσκου για προσωπική χρήση, και αυτός ο χώρος (που είναι ένα directory μέσα σε κάποιο filesystem) έχει σαν όνομα το login του. Όταν δηλαδή ο χρήστης sirakis συνδεθεί στο σύστημα δίνοντας login και password, από όποιο μηχάνημα και να μπει στη πτέρυγα Γ θα βρεθεί αρχικά στο directory με όνομα sirakis, που του ανήκει, και που λέγεται home directory.

Το Unix προσφέρει χρήσιμες συντμήσεις για κάποιες συγκεκριμένες περιοχές:

/: root directory

**.**: τρέχον directory. Είναι το directory όπου βρίσκεστε τη στιγμή που δίνετε κάποια εντολή.

**..**: προηγούμενο directory. Είναι το αμέσως «απάνω» directory από εκείνο όπου βρίσκεστε, στη δομή δέντρου. Το root directory (**/**) είναι το μόνο που δεν έχει προηγούμενο directory.

**~**: home directory του χρήστη. Είναι μια χρήσιμη συντομογραφία για να αναφερθούμε σε home directories, το δικό σας ή άλλων χρηστών (π.χ. ~sirakis).

# **5.3 Εντολές**

Οι εντολές δεν θα περιγραφούν λεπτομερώς. Για περισσότερη βοήθεια χρησιμοποιείστε το εγχειρίδιο βοήθειας διαθέσιμο online στο ίδιο το σύστημα, που επιτρέπει στο χρήστη να ελέγξει συντακτικό εντολών, επιλογές, παραμέτρους και συγγενική χρήση. Η εντολή εισαγωγής στο εγχειρίδιο είναι **man**.

Σε αυτό το εγχειρίδιο online, που είναι στα αγγλικά, σε κάθε εντολή αντιστοιχεί μια «σελίδα» που περιγράφει τη χρήση της (π.χ. man pwd τυπώνει στην οθόνη τον τρόπο χρήσης της εντολής pwd).

Η εντολή man είναι χρήσιμη όταν θυμάστε το όνομα της εντολής της οποίας θέλετε να μάθετε τη χρήση. Αν όμως θέλετε να βρείτε το ίδιο το όνομα κάποιας εντολής, ξέροντας τουλάχιστον κάποια χαρακτηριστική της λειτουργίας, τότε μπορείτε να χρησιμοποιήσετε τη μορφή man -k <λέξη> (π.χ. man –k remove) για να τυπωθεί στην οθόνη σας μια λίστα με ονόματα εντολών που έχουν να κάνουν με τη λειτουργία που ζητήσατε (π.χ. το σβήσιμο, «remove»).

# **5.3.1 Συντακτικό εντολών**

Κάθε εντολή του Unix μπορεί να έχει επιλογές (options) και παραμέτρους. Οι επιλογές ακολουθούν το όνομα της εντολής, και αποτελούνται από μια "-" (παύλα) και ένα γράμμα. Οι παράμετροι ακολουθούν τις επιλογές

### $\pi.\gamma$ . ls -l file1 file2

όπου ls: εντολή, -l: επιλογή, file1 file2: παράμετροι. Οι επιλογές χρησιμοποιούνται για να οριστεί ο ακριβής τρόπος λειτουργίας της εντολής, ενώ οι παράμετροι προσθέτουν πληροφορία.

# **5.3.2 Υποκατάσταση ονομάτων**

Μερικές φορές χρειάζεται στις εντολές να γίνει αναφορά σε πολλά ονόματα αρχείων ή directories μαζί, τα οποία έχουν κάτι κοινό στα ονόματα τους. Γι' αυτό χρησιμοποιούνται σύμβολα που αντικαθιστούν τα κοινά μέρη στα ονόματα αυτά:

**\***: αντικαθιστά οποιαδήποτε σειρά χαρακτήρων ( εκτός της τελείας στην αρχή ή στο τέλος ενός filename)

**?**: αντικαθιστά οποιονδήποτε χαρακτήρα

# **5.4 Εντολές για directories**

**pwd**: Δείχνει τη τρέχουσα περιοχή

**cd**: Αλλάζει περιοχή. Παραδείγματα:

**cd ..**: Μεταφέρει στη προηγούμενη περιοχή

**cd /usr/local/bin**: Μεταφέρει στο directory **/usr/local/bin**

**cd ~** ή cd χωρίς όρισμα: επαναφέρει στο home directory του χρήστη.

**mkdir**: Δημιουργεί νέα περιοχή. Συντάσσεται: **mkdir** <όνομα directory>

**rmdir**: Σβήνει μια περιοχή. Συντάσσεται: **rmdir** <όνομα directory>

**mv**: Μεταφέρει μια περιοχή κάπου αλλού, ή αλλάζει το όνομα της (αυτή η εντολή χρησιμοποιείται και για αρχεία)

**quota**: Υπολογίζει και εμφανίζει πόσο χώρο επιτρέπεται να χρησιμοποιεί ο χρήστης στο filesystem. Για να αποφευχθεί η περίπτωση όπου ένας χρήστης καταναλώνει όλο το διαθέσιμο χώρο, τα περισσότερα filesystems χρησιμοποιούν το μηχανισμό του quota, δηλαδή βάζουν στη διάθεση κάθε χρήστη ένα συγκεκριμένο ποσό Megabytes ανάλογα συνήθως με το έτος φοίτησης (εκτός από εξαιρέσεις αυξημένης ανάγκης χώρου). Το quota υπολογίζει το συνολικό μέγεθος των αρχείων που ανήκουν στο χρήστη στο filesystem όπου έχει άδεια εγγραφής (σε οποιοδήποτε directory και να βρίσκονται), και όταν ο χρήστης υπερβεί το χώρο που του αναλογεί το σύστημα τον ειδοποιεί στο login. Προσοχή: εφόσον τα μηχανήματα έχουν όλα γραφικό περιβάλλον, το σύστημα φαίνεται απλώς να μην επιτρέπει το login. Δέχεται κανονικά login και password και στη συνέχεια επανέρχεται στην αρχική οθόνη χωρίς καμία ειδοποίηση. Σε τέτοια περίπτωση κάντε command line login για να βεβαιωθείτε ότι αυτό είναι το πρόβλημα, και σβήστε τα επιπλέον αρχεία ή μεταφέρατέ τα σε κάποιο κοινό χώρο (βλ. παρ. 11.2).

Η εντολή **ls**, που εμφανίζει με διάφορους τρόπους λίστες από directories και αρχεία,

περιγράφεται αναλυτικά στην επόμενη παράγραφο.

#### **5.5 Εντολές για αρχεία**

**head**: Διαβάζει και εμφανίζει την αρχή ενός αρχείου. Συντάσσεται: **head** <όνομα αρχείου>

**tail**: Διαβάζει και εμφανίζει το τέλος ενός αρχείου. Συντάσσεται: **tail** <όνομα αρχείου>

**cat**: Συνδέει αρχεία κατά σειρά και εμφανίζει αρχεία στην οθόνη. Η εντολή cat > όνομα αρχείου δημιουργεί αρχεία, ενώ η cat >> όνομα αρχείου προσθέτει γραμμές σε ήδη υπάρχον αρχείο.

**more, less, pg**: Εμφανίζουν αρχεία στην οθόνη κατά σελίδες.

**ls**: Εμφανίζει λίστα αρχείων / directories διαφορετική ανάλογα με τις παραμέτρους που χρησιμοποιούνται.

**ls**: Δείχνει μόνο τα ονόματα των αρχείων

**ls -l**: Δείχνει όλα τα χαρακτηριστικά κάθε αρχείου

**ls -a**: Εμφανίζει τα ονόματα και των κρυμμένων αρχείων. Γενικά τα αρχεία των οποίων το όνομα αρχίζει με μία τελεία (.) είναι αρχεία που βοηθούν στη χρήση του συστήματος. Με τελεία μπορεί να αρχίζει και όνομα περιοχής (π.χ. .netscape) **ls -al**: Εμφανίζει όλα τα χαρακτηριστικά των κανονικών και κρυμμένων αρχείων **ls -aF**: Εμφανίζει ένα / στο τέλος του ονόματος των directories και ένα \* στο τέλος του ονόματος των εκτελέσιμων αρχείων

**touch**: Δημιουργεί ένα άδειο αρχείο ή τροποποιεί την ημερομηνία του

**cp**: Δημιουργεί αντίγραφο ενός αρχείου

**mv**: Αλλάζει το όνομα ενός αρχείου ή το μεταφέρει

**rm**: Σβήνει αρχεία. Προσοχή: στο σύστημα Unix δεν υπάρχει δυνατότητα επαναφοράς σβησμένων αρχείων (εκτός από τα αντίγραφα ασφαλείας, τα backups, που παίρνουν τακτικά οι sysadm, βλ. παρ. 11.1). Για περισσότερη ασφάλεια χρησιμοποιήστε τη μορφή rm –i.

#### **5.6 Εντολές για εκτύπωση**

Ο εκτυπωτής στη διάθεση των προπτυχιακών φοιτητών λέγεται laser208, και είναι προεπιλεγμένο σε όλα τα μηχανήματα της πτέρυγας Γ. Αυτό σημαίνει ότι μια εκτύπωση χωρίς ένδειξη του ονόματος του εκτυπωτή στη πτέρυγα Γ θα γίνει στο laser208. Αν για κάποιο λόγο αυτό δεν ισχύει, μπορείτε να προσθέσετε στις εντολές εκτύπωσης την επιλογή –P laser208 (π.χ. lpr –P laser208 test.c). Υπενθυμίζουμε επίσης ότι οι εκάστοτε φύλακες έχουν την άδεια να χειρίζονται τον εκτυπωτή, ακυρώνοντας εκτυπώσεις που βρίσκονται στην «ουρά» του εκτυπωτή ή κάνοντάς το reset σε περίπτωση έκτακτων προβλημάτων.

#### **lpr**: Εντολή εκτύπωσης αρχείων

**lprm**: Aκυρώνει προηγούμενες εντολές εκτύπωσης που δεν έχουν ακόμα πραγματοποιηθεί

**lpq**: Ελέγχει την κατάσταση του / των εκτυπωτών

#### **5.7 Εντολές επικοινωνίας**

**users / who**: Εμφανίζουν στην οθόνη το όνομα (login name) κάθε χρήστη που είναι συνδεδεμένος στο ίδιο μηχάνημα

**w**: Αναφέρει πληροφορίες για τους λοιπούς χρήστες και την τρέχουσα εργασία τους

**finger**: Εμφανίζει πληροφορίες κοινής πρόσβασης για κάθε χρήστη του συστήματος

**ping**: Ελέγχει την δυνατότητα πρόσβασης σε άλλα hosts

### **5.8 Εντολές απομακρυσμένης πρόσβασης**

#### **5.8.1 ssh**

Το ssh (secure shell) είναι πρόγραμμα για ασφαλή σύνδεση με άλλο υπολογιστή, για ασφαλή εκτέλεση εντολών σε απομακρυσμένο μηχάνημα και για ασφαλή μεταφορά αρχείων. Συντάσσεται

ssh [-l login\_name] hostname [command]

και πριν ζητήσει το password του χρήστη δημιουργεί ανάμεσα στα μηχανήματα ένα ασφαλές κανάλι επικοινωνίας (κωδικοποιημένο) που χρησιμοποιείται στη συνέχεια για την υπόλοιπη μεταφορά δεδομένων, συμπεριλαμβανομένου του ίδιου του password του χρήστη. Στη σελίδα

http://www.csd.uoc.gr/index.jsp?tID=services&sub=info#g

θα βρείτε πληροφορίες για να σετάρετε τη ssh ώστε να μην χρειάζεται να δίνετε password κάθε φορά.

Για απομακρυσμένη πρόσβαση ακολουθήστε τις οδηγίες που θα βρείτε στην ιστοσελίδα του Τμήματος, στο URL:

http://www.csd.uoc.gr/index.jsp?tID=services&sub=info#e

(www.csd.uoc.gr  $\rightarrow$  Υπηρεσίες  $\rightarrow$  Χρήσιμες οδηγίες  $\rightarrow$  Απομακρυσμένη πρόσβαση στα Debian).

### **5.8.2 sftp**

Το sftp (**s**ecure **f**ile **t**ransfer **p**rotocol) είναι εργαλείο για την μεταφορά αρχείων ανάμεσα σε υπολογιστικά συστήματα.

Η εισαγωγή στο περιβάλλον ftp γίνεται δίνοντας την εντολή **sftp**, οπότε

παρουσιάζεται το σήμα sftp>. Μπορείτε τώρα να συνδεθείτε με το απομακρυσμένο μηχάνημα μέσω της εντολής open <διεύθυνση host>, ή πληκτρολογείστε κατ' ευθεία

#### **sftp** <**διεύθυνση host**>

 $\pi \chi$ . sftp milo.csd.uoc.gr

και στη συνέχεια θα σας ζητηθεί login name και password για να αποκτήσετε τη πρόσβαση. Για να αποχωρήσετε από το remote host χρησιμοποιείστε την εντολή **close**, ή επιστρέψτε οριστικά στο τοπικό host με τις εντολές quit, bye ή Ctrl-D.

Στο remote host μπορείτε να χρησιμοποιήσετε εντολές όπως

**cd**: Αλλάζει περιοχή στο remote host **cdup**: Μεταφέρει στο προηγούμενο directory του remote host **lcd** (local cd): Αλλάζει περιοχή στο τοπικό μηχάνημα **pwd**: Ανάλογη διαδικασία με την εντολή pwd του UNIX, που αναφέρεται όμως στο remote host **dir**: Τυπώνει στην οθόνη το περιεχόμενο της τρέχουσας περιοχής **help** ή **?<εντολή>**: Πληροφορίες για κάποια συγκεκριμένη εντολή

Για να μεταφέρετε ένα αρχείο από την μια περιοχή στην άλλη οι εντολές είναι:

**get filename**: Μεταφέρει ένα αρχείο από το απομακρυσμένο στο τοπικό σύστημα **put filename**: Μεταφέρει ένα αρχείο από το τοπικό στο απομακρυσμένο σύστημα

για να δείτε ποιές άλλες εντολές είναι διαθέσιμες δώστε "?".

Υπάρχουν στην κοινότητα Internet πολλά sites (κόμβοι) όπου επιτρέπεται "ανώνυμη" είσοδος. Πρόκειται για κόμβους που διαθέτουν ελεύθερα το περιεχόμενο τους, συνήθως κοινού ενδιαφέροντος (π.χ. software) μέσω του account "ftp" ή "anonymous". Σε τέτοια περίπτωση ζητείται σαν κωδικός η ηλεκτρονική σας  $\delta$ ιεύθυνση, μερικές φορές απλώς στην μορφή username ( $a$ ) (την υπόλοιπη διεύθυνση συμπεραίνεται από το ίδιο το σύστημα).

Στο URL που αναφέρθηκε στη προηγούμενη παράγραφο: www.csd.uoc.gr  $\rightarrow$ Υπηρεσίες  $\rightarrow$  Χρήσιμες οδηγίες  $\rightarrow$  Απομακρυσμένη πρόσβαση στα Debian (http://www.csd.uoc.gr/index.jsp?tID=services&sub=info#e)

περιγράφεται επίσης η διαδικασία για ασφαλή πρόσβαση ftp στα Debian (secure ftp). Στις οδηγίες αυτές θα βρείτε και παραπομπή σε διάφορα sftp προγράμματα (και για Windows).

#### **5.9 Άλλες εντολές**

**bc**: Υπολογιστής τσέπης

**date**: Ημερομηνία και ώρα

**cal**: Ημερολόγιο

#### **hostname**: Όνομα του τοπικού host

**uptime**: Πόσο καιρό τρέχει το σύστημα τρέχει χωρίς διακοπές

**whoami**: login name του χρήστη

**who am i**: login name με επιπρόσθετες πληροφορίες

#### **5.10 Επεξεργαστές κειμένου**

Για τη δημιουργία και επεξεργασία ενός αρχείου που περιέχει κείμενο ή εντολές κάποιας γλώσσας προγραμματισμού πρέπει να χρησιμοποιήσετε έναν επεξεργαστή κειμένου (editor). Τα editors είναι προγράμματα που ανοίγουν ένα ήδη υπάρχουν αρχείο (ή δημιουργούν ένα καινούριο), επιτρέπουν αλλαγές πάνω σε αυτό και στο τέλος της διαδικασίας σώζουν την εργασία στο δίσκο. Τα περισσότερα editors είναι full screen, δηλαδή δείχνουν μία οθόνη κειμένου και οι αλλαγές, προσθήκες κλπ. γίνονται με τη κίνηση του κέρσορα πάνω στην οθόνη.

Όταν δουλεύετε σε κάποιο αρχείο μέσα από editor, στην ουσία δουλεύετε με ένα αντίγραφο του αρχείου που το editor κρατάει στη μνήμη, και χρειάζεται η κατάλληλη εντολή για σώσιμο εργασίας για να μπορεί να διατηρηθούν οι αλλαγές που έγιναν. Αν δεν θέλετε να οριστικοποιηθούν οι αλλαγές σας, δεν έχετε παρά να βγαίνετε από το editor χωρίς να σώσετε όσα γράψατε.

Στα συστήματα του Τμήματος υπάρχουν αρκετά editors, κάποια ευκολότερα στη χρήση τους από άλλα. Τα ευκολότερα είναι τα **nano** και **pico**, του οποίου οι εντολές περιγράφονται στο κάτω μέρος της ίδιας της οθόνης του, και που προσφέρουν εκτεταμένη βοήθεια online.Άλλο editor ίσως λίγο δύσκολο αρχικά στη χρήση του αλλά πολύ γρήγορο είναι το **vi** (που παίρνει το όνομά του από τα αρχικά του **VI**sual editor), επεξεργαστής κειμένου που υπάρχει σε κάθε σύστημα Unix. Για τη χρήση του ψάξτε για "vi beginner tutorial" στις μηχανές αναζήτησης.

Η πιο ολοκληρωμένη διαθέσιμη λύση είναι το OpenOffice, ένα open source office suite συμβατό με τα περισσότερα office suites (συμπεριλαμβανομένου του Microsoft Office), με το οποίο μπορείτε να ανοίξετε από γραφικό περιβάλλον οποιοδήποτε έγγραφο Microsoft.

### **5.11 Ηλεκτρονικό ταχυδρομείο**

Η ορολογία **mail** αναφέρεται τόσο στην δυνατότητα ανταλλαγής ηλεκτρονικών επιστολών όσο και στο όνομα του παλιού βασικού προγράμματος για ηλεκτρονικό ταχυδρομείο. Αν ο παραλήπτης βρίσκεται στο τοπικό δίκτυο, στην διεύθυνση αρκεί μόνο το όνομα του (το login name, π.χ. mail sysadm). Τα προγράμματα που χρησιμοποιούνται για διάβασμα και αποστολή e-mails είναι pine, icedove – thunderbird κλπ, τα οποία είναι full-screen (τo πρόγραμμα pine είναι line-oriented). Το προτεινόμενο πρόγραμμα για διαχείριση email μέσα στο Τμήμα είναι το **pine**, που δεν χρειάζεται κανένα ειδικό configuration. Τα γραφικά clients (όπως το icedove στα debian) χρειάζεται να προσαρμοστούν στα δεδομένα του Τμήματος. Συνοπτικά αναφέρουμε:

- 1. Incoming mail server: mailhost.csd.uoc.gr
- 2. Outcoming mail server: mailhost.csd.uoc.gr
- 3. Χρήση **SSL** στο Incoming Server (Security setting)

#### **5.12 Links**

Στο Unix τα αρχεία και τα ονόματα τους είναι δυο διαφορετικές οντότητες. Για να περιγράφεται το φυσικό αρχείο χρησιμοποιείται η ονομασία i - node, και η σύνδεση ανάμεσα στο i-node και το όνομα του αρχείου λέγεται **link**. Συνήθως υπάρχει μόνο ένα link για κάθε αρχείο, αν είναι δυνατόν το ίδιο αρχείο να έχει δυο διαφορετικά ονόματα, δηλαδή να υπάρχουν δυο διαφορετικές αναφορές σε αυτό.

Η εντολή που επιτρέπει να συνδεθεί το ίδιο i-node (το «περιεχόμενο» του αρχείου) με άλλο όνομα είναι η **ln**. Η επιπλέον σύνδεση (το link) που δημιουργείται με την εντολή

#### **ln name newname**

λέγεται hard link, και πρόκειται για μια σύνδεση που «δένει» το καινούριο όνομα με μια φυσική οντότητα (το i-node).

Υπάρχει επίσης και η δυνατότητα να συνδεθεί ένα ήδη υπάρχον όνομα αρχείου με καινούριο όνομα, και όχι απευθείας με το i-node. Η σύνδεση λέγεται soft link, και η εντολή συντάσσεται

#### **ln –s name newname**

Η διαφορά ανάμεσα σε hard και soft link είναι ότι στη πρώτη περίπτωση ένα αρχείο δεν σβήνεται μέχρι να σβηστούν όλες οι αναφορές στο i-node του, ενώ στη δεύτερη το soft link (που είναι απλώς αναφορά στο όνομα του αρχείου με τη πλήρη διεύθυνση του) δεν εμποδίζει το σβήσιμο του αρχείου. Επίσης, hard links μπορούν να δημιουργηθούν μόνο μέσα στο ίδιο filesystem (για να είναι εφικτή η αναφορά στο inode), ενώ soft links μπορούν να δημιουργηθούν και ανάμεσα filesystems.

#### **6. ΙΔΙΟΚΤΗΣΙΑ ΚΑΙ ΠΡΟΣΤΑΣΙΑ**

Το σύστημα Unix επιτρέπει πλήρη έλεγχο πρόσβασης για κάθε αρχείο και directory. Το καθένα από αυτά έχει έναν ιδιοκτήτη (owner), που είναι συνήθως αυτός που το δημιούργησε, και ο ιδιοκτήτης ενός αρχείου ή directory μπορεί να δώσει άδεια (ή να απαγορεύσει) σε άλλους χρήστες τη χρήση τους.

Το Unix ορίζει τρεις κατηγορίες για το καθορισμό των αδειών πρόσβασης:

**user/owner**: ο ιδιοκτήτης του συγκεκριμένου αρχείου ή περιοχή **group**: η ομάδα από χρήστες με ίδια δικαιώματα και ανάγκες (π.χ. όλοι οι φοιτητές, οι καθηγητές κ.λ.π.) που μοιράζονται δικαιώματα σε αρχεία κοινής τους χρήσης **other/public**: οι υπόλοιποι χρήστες του συστήματος που δεν είναι ιδιοκτήτες του συγκεκριμένου file ή directory, και ούτε ανήκουν στην ίδια ομάδα με αυτούς.

Για κάθε αρχείο υπάρχουν τριών ειδών άδειες, και αυτές λέγονται read – write – execute, δηλαδή άδεια ανάγνωσης – εγγραφής – εκτέλεσης. Αυτές οι άδειες

διαφέρουν στη σημασία τους από αρχεία σε directories. Για κάθε περίπτωση έχουμε:

**read** permission: για ένα αρχείο σημαίνει ότι μπορείτε να το διαβάσετε και να το αντιγράψετε, για ένα directory σημαίνει ότι μπορείτε να δείτε τι είδους αρχεία περιέχονται σε αυτή.

**write** permission: για ένα αρχείο σημαίνει ότι μπορείτε να κάνετε όποιες αλλαγές θέλετε σ' αυτό το αρχείο, ακόμα και να το σβήσετε. Για ένα directory σημαίνει ότι μπορείτε να αλλάξετε τα περιεχόμενα του, όπως επίσης να δημιουργήσετε ή να σβήσετε μέσα του αρχεία, αν και το τελευταίο ειδικότερα εξαρτάται από τις άδειες των συγκεκριμένων αρχείων (που υπερισχύουν της άδειας για τη περιοχή).

**execute** permission: για ένα αρχείο σημαίνει ότι μπορείτε να χρησιμοποιήσετε αυτό το αρχείο σαν οποιαδήποτε εντολή του συστήματος, καλώντας το με το όνομα του. Για ένα directory σημαίνει ότι μπορείτε να μεταφερθείτε σ' αυτό και αν έχει άδεια ανάγνωσης (read) στα περιεχόμενα του, να τα διαβάσετε και να τα αντιγράψετε.

Ο συνδυασμός των τριών αυτών τύπων "αδειών" με τους τρεις τύπους χρήστη (owner – group – public) μας δίνει εννιά δυνατούς συνδυασμούς αδειών. Ο συνδυασμός αυτός απεικονίζεται

#### **rwx rwx rwx**

όπου τα τρία πρώτα γράμματα αριστερά αντιπροσωπεύουν τις άδειες που ισχύουν για τον ιδιοκτήτη, τα τρία επόμενα αυτές που ισχύουν για την ομάδα των χρηστών που ανήκει ο συγκεκριμένος χρήστης και τα τρία τελευταία τις άδειες που ισχύουν για όλους τους υπόλοιπους χρήστες.

Όταν δεν παρέχεται κάποια άδεια, αυτό συμβολίζεται με "-" στη θέση του γράμματος της συγκεκριμένης άδειας, και ονομάζεται **προστασία** (protection).

Οι εντολές που διαχειρίζουν τις άδειες αυτές είναι οι **chown**, **chgrp** (αλλαγή ιδιοκτήτη και ομάδας αντίστοιχα, εντολές που επιτρέπονται μόνο στον χρήστη root) και **chmod**, που αλλάζει τις άδειες αρχείων / directories. H εντολή chmod συντάσσεται στη βασική μορφή ως

#### **chmod [ugoa]{+/-}[rwx] όνομα αρχέιου**

**u** (user):άδειες για τον ιδιοκτήτη

**g** (group): άδειες για την ομάδα χρηστών που ανήκει

**o** (others): για τους υπόλοιπους χρήστες

**a** (all): συμβολίζει όλους τους παραπάνω χρήστες

+: προσθέτει άδεια

-: αφαιρεί άδεια

Π.χ. για να αφαιρέσετε την άδεια εγγραφής για το αρχείο myfile από όλους εκτός από του ιδιοκτήτη η εντολή είναι

#### **chmod go-w myfile**

Εναλλακτικός τρόπος να αλλαχθούν οι άδειες είναι να χρησιμοποιούνται οι

αριθμητικές "αξίες" της κάθε προαναφερθείσας κατηγορίας. Για κάθε κατηγορία χρηστών η άδεια "r" έχει συμβατικά αξία 4, η "w" 2 και η "x" 1: έτσι τα permissions rwx rwx rwx μπορεί να διαβαστούν 777 (4+2+1 για owner, group και public). Το αρχείο myfile που αναφέρθηκε παραπάνω (άδειες **rw- r-- r--**) έχει δηλαδή άδεια 644. Η εντολή **chmod** σε αυτή τη περίπτωση συντάσσεται

#### **chmod 644 myfile**

#### **7. ΤΟ ΚΕΛΥΦΟΣ (shell)**

Όλες οι εντολές που δίνονται στο σύστημα επεξεργάζονται από ένα πρόγραμμα που λέγεται κέλυφος (shell). Αυτό διαβάζει τις εντολές, ελέγχει για την ορθότητα τους και καλεί στη συνέχεια το κατάλληλο πρόγραμμα για περαιτέρω εκτέλεση: λειτουργεί δηλαδή ταυτόχρονα ως μεταφραστής και συντονιστής εντολών.

Το Unix διαθέτει πολλών ειδών shells: στο εργαστήριο των προπτυχιακών χρησιμοποιείται τώρα το bash, που επιτρέπει εύκολη ανάκληση προηγουμένων εντολών (με τα βελάκια), έλεγχος εργασιών κλπ. Επίσης διαθέσιμα είναι τα sh, ksh, csh, tcsh.

#### **7.1 Μεταβλητές**

Όταν καλείται οποιοδήποτε πρόγραμμα σε εκτέλεση, το κέλυφος που «περνάει» μια σειρά από ορισμούς της μορφής ΟΝΟΜΑ=<τιμή>, που στην ουσία είναι ένα **περιβάλλον**, δηλαδή μια σειρά από ρυθμίσεις που χρειάζονται για τη διαχείριση του συστήματος, των προτιμήσειων του χρήστη κλπ. Κάθε φορά λοιπόν που εκτελείται ένα πρόγραμμα, αυτό παραλαμβάνει από το κέλυφος ένα αντίγραφο του περιβάλλοντος του.

Το κέλυφος διαθέτει μεταβλητές όπως κάθε γλώσσα προγραμματισμού. Τα ονόματα των μεταβλητών συμβατικά γράφονται με κεφαλάιους χαρακτήρες.

#### **7.1.1 Μεταβλητές περιβάλλοντος**

Οι μεταβλητές "περιβάλλοντος" (environment variables ή global variables) ισχύουν καθολικά και περνάνε τιμές από το shell στα προγράμματα. Η εντολή **env** ή **printenv** χωρίς ορίσματα δείχνει όλες τις μεταβλητές περιβάλλοντος που είναι ορισμένες τη συγκεκριμένη στιγμή, ενώ το περιεχόμενο μίας μεταβλητής εμφανίζεται με την εντολή

#### **echo \$<ΜΕΤΑΒΛΗΤΗ>**

Οι μεταβλητές περιβάλλοντος ορίζονται με

#### **export <ΜΕΤΑΒΛΗΤΗ>=τιμή**

χωρίς κενά πρίν και μετά το ίσον (π.χ. export DISPLAY=thetis:0), και ακυρώνονται με unset <ΜΕΤΑΒΛΗΤΗ> (unset DISPLAY). Σειρές από τιμές πρέπει να χωρίζονται με ανώ κάτω τελεία

#### π.χ. **export PATH=/usr/local/bin:/usr/local/X11/bin:/bin:~/bin:.**

Συμβατικά τα ονόματα αυτών των μεταβλητών γράφονται με κεφαλαία. Μερικές από τις μεταβλητές περιβάλλοντος:

**USER** Το username του χρήστη

**HOME** To home directory του χρήστη

**SHELL** To τρέχον κέλυφος

**TERM** To είδος τερματικού που χρησιμοποιείται

**PATH** Λίστα από directories για ανεύρεση εκτελέσιμων αρχείων

**DISPLAY** Κονσόλα όπου θα εμφανιστεί το γραφικό περιβάλλον μίας εφαρμογής

### **7.1.2 Τοπικές μεταβλητές**

Οι τοπικές μεταβλητές κελύφους περιέχουν ορισμούς που είναι διαθέσιμοι μόνο στο παρόν shell. Πρόκειται δηλαδή για παραμέτρους που ισχύουν μόνο τοπικά για το συγκεκριμένο shell.

Η εντολή **set** χωρίς ορίσματα δείχνει όλες τις μεταβλητές (τοπικές και περιβάλλοντος) που είναι ορισμένες τη συγκεκριμένη στιγμή.

Οι τοπικές μεταβλητές ορίζονται με

#### **<ΜΕΤΑΒΛΗΤΗ>=τιμή**

χωρίς κενά πρίν και μετά το ίσον (π.χ. MYVAR=15), και ακυρώνονται με unset <ΜΕΤΑΒΛΗΤΗ> (unset MYVAR). Το περιεχόμενο μίας μεταβλητής εμφανίζεται με την εντολή echo \$<ΜΕΤΑΒΛΗΤΗ>.

### **7.2 Το path**

Κάποιες εντολές είναι «κτισμένες» μέσα στο κέλυφος και είναι πάντα διαθέσιμες (history, export κλπ.), αλλά το κέλυφος πρέπει να είναι σε θέση να ανακτήσει τις υπόλοιπες εντολές που βρίσκονται κατανεμημένες σε directories ανά το σύστημα. Γι' αυτό χρησιμοποιείται η μεταβλητή **path**, που περιέχει μια λίστα από directories όπου το shell ψάχνει για εκτελέσιμα αρχεία με τη σειρά που τα directories είναι καταχωρημένα. Είναι επίσης σημαντικό να είναι τελευταίο στη σειρά αναζήτησης το τρέχον directory (που συμβολίζεται με τελεία), που επιτρέπει την αναζήτηση εκτελέσιμων αρχείων στο directory όπου βρίσκεται τη δεδομένη στιγμή ο χρήστης. Έτσι αποφεύγεται τη περίπτωση να εκτελεστεί ένα τοπικό πρόγραμμα που φέρνει το όνομα κάποιου προγράμματος συστήματος.

Η εντολή **which <όνομα εντολής>** χρησιμοποιεί επίσης το περιεχόμενο της μεταβλητής path για να επιστρέψει τη πλήρη διεύθυνση της εντολής που ζητήσατε (π.χ. which date)

### **7.3 Aliases**

Το Unix δίνει στους χρήστες την δυνατότητα να αντικαθιστούν με συντομογραφίες τις εντολές που χρησιμοποιούν συχνά. Για να δείτε όλα τα aliases που ισχύουν δώστε **alias** χωρίς παραμέτρους, και αν θέλετε να αναιρέσετε κάποια συντομογραφία δώστε την εντολή unalias (π.χ. **unalias f**).

με την εντολή

#### **alias <συντομογραφία>**='**αρχική εντολή'**

π.χ. **alias f='gfinger'**: κάθε φορά που θα πληκτρολογηθεί "f" θα εκτελεστεί η εντολή finger.

Τα aliases που έχετε στη διάθεση σας ορίζονται συνήθως στο αρχείο ~/.bashrc, το οποίο διαβάζεται από το κέλυφος κάθε φορά που κάνετε login. Mπορείτε να προσθέσετε aliases στο αρχείο .bashrc αν θέλετε να ισχύουν κάθε φορά που χρησιμοποιείτε το shell, ή να τα δίνετε από την γραμμή εντολών για να έχουν μόνο προσωρινή ισχύ.

#### **7.4 History**

Το κέλυφος κρατάει ιστορικό των εντολών που εκτελέσατε. Για να το δείτε δώστε την εντολή **history**, και το κέλυφος θα δείξει τις εντολές που δόθηκαν από το τελευταίο login. Μπορείτε να ξαναδώσετε αυτές τις εντολές χωρίς να χρειάζεται να τις πληκτρολογήσετε ξανά: οι αναφορές στο ιστορικό των εντολών αρχίζουν με τον χαρακτήρα **!** (θαυμαστικό). Παρακάτω βλέπετε μερικά παραδείγματα.

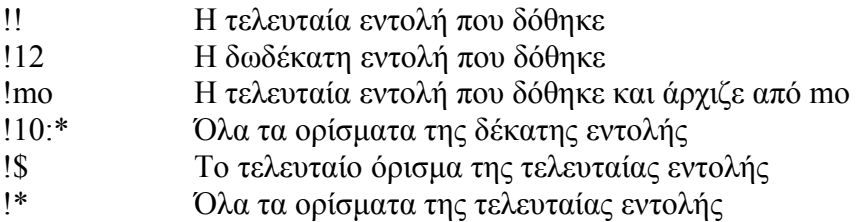

#### **7.5 Προγραμματισμός του κελύφους**

Το κέλυφος είναι ταυτόχρονα μεταφραστής εντολών, μεταφραστής του εαυτού του και πλήρης γλώσσα προγραμματισμού. Μπορείτε δηλαδή να φτιάξετε ένα αρχείο που περιέχει μια σειρά εντολών Unix και που εκτελούνται η μια μετά την άλλη όταν αυτό το αρχείο καλείται με το όνομα του.

Για να καλούνται σαν οποιαδήποτε άλλη εντολή του συστήματος, τα αρχεία που περιέχουν σειρές εντολών (shell scripts) πρέπει να γίνουν εκτελέσιμα, δηλαδή να αποκτήσουν άδεια execute. Για να μάθετε περισσότερα για τις δυνατότητες προγραμματισμού του shell δώστε την εντολή **man bash.**

Στην περιοχή κάθε χρήστη τοποθετείται αρχικά ένα script των οποίων οι εντολές εκτελούνται κάθε φορά που ο χρήστης συνδέεται στο σύστημα: **~/.bashrc**. Αυτό το αρχείο εκτελείται αυτόματα σε κάθε login και επίσης κάθε φορά που τρέχετε κάποιο shell script. Συνήθως αυτό το αρχείο περιέχει μεταβλητές και aliases.

Σε περίπτωση που κάνετε αλλαγές σ' αυτά τα αρχεία (με τη βοήθεια κάποιου κειμενογράφου) για να ενεργοποιηθούν οι αλλαγές αυτές θα πρέπει να δώσετε την εντολή **source <όνομα script>** (π.χ. source ~/.bashrc).

### **8. ΑΝΑΚΑΤΕΥΘΥΝΣΗ, ΔΙΟΧΕΤΕΥΣΕΙΣ, ΕΡΓΑΣΙΕΣ ΣΤΟ BACKGROUND**

#### **8.1 Ανακατεύθυνση**

Κάθε πρόγραμμα δέχεται input από οποιαδήποτε πηγή δεδομένων και είναι ικανό να γράφει την έξοδο σε αρχείο, στην οθόνη ή σε άλλο πρόγραμμα για περαιτέρω επεξεργασία. Το Unix διαθέτει ένα γενικό μέσο για διάβασμα των δεδομένων, το standard input (stdin) και ένα για γράψιμο δεδομένων, το standard output (stdout). Ενιαία τα δύο λέγονται standard I/O.

Αυτόματα το κέλυφος συνδέει το standard input με το πληκτρολόγιο και το standard output με την οθόνη (δηλαδή τα περισσότερα προγράμματα διαβάζουν από το πληκτρολόγιο και γράφουν στην οθόνη) αλλά για κάθε εντολή υπάρχει η δυνατότητα να γίνει ανακατεύθυνση (redirection) του εισόδου ή / και της εξόδου.

# **8.1.1 Ανακατεύθυνση του standard output σε αρχείο**

Για να κατευθύνεται σε αρχείο η έξοδος μίας εντολής (π.χ. **sort list.txt**) πληκτρολογείστε το σύμβολο > και ένα όνομα αρχείου στο τέλος της εντολής

# π.χ. **sort list.txt > list.sorted**

Αν το αρχείο list.sorted δεν υπάρχει δημιουργείται αυτόματα, αλλιώς το περιεχόμενο του αντικαθίσταται από τη καινούργια έξοδο (για να αποφευχθεί ο κίνδυνος μίας ανεπιθύμητης αντικατάστασης υπάρχει η μεταβλητή κελύφους noclobber).

Για να προστεθεί η έξοδος στο τέλος ενός ήδη υπάρχοντος αρχείου η εντολή συντάσσεται με τα σύμβολα **>>** αντί για **>**.

### **8.1.2 Διοχέτευση του standard output σε άλλο πρόγραμμα**

Για να κατευθύνετε την έξοδο ενός προγράμματος στην είσοδο άλλου προγράμματος γράψτε το σύμβολο **|** (pipeline) και το όνομα του δεύτερου προγράμματος,

### π.χ. **sort file.txt | wc -l**

ταξινομεί το αρχείο file.txt και μετράει τις γραμμές που περιέχει. Η ίδια μέθοδος επιτρέπει την ανακατεύθυνση από ένα πρόγραμμα σε άλλο

# π.χ. **cat new.file old.file** | **grep Unix | sort** | **lpr**

 εμφανίζει στην οθόνη τις γραμμές των αρχείων new.file και old.file όπου υπάρχει η λέξη Unix, βάζει τις γραμμές αυτές σε ταξινομημένη σειρά και τυπώνει στον εκτυπωτή το αποτέλεσμα.

### **8.1.3 Ανακατεύθυνση του standard input**

Κανονικά το standard input είναι το πληκτρολόγιο (ή το mouse), αλλά είσοδος μπορεί να αποτελέσει και κάποιο αρχείο: χρειάζεται το σύμβολο < και το όνομα του αρχείου που περιέχει τα δεδομένα για είσοδο

### π.χ. **mail sysadm** < **mailfile**

στέλνει στη τοπική διεύθυνση sysadm ένα ηλεκτρονικό γράμμα που περιέχει το

κείμενο του αρχείου mailfile.

Μπορεί επίσης να γίνει σύγχρονη ανακατεύθυνση του stdin και του stdout:

# π.χ. **sort < rawtext > goodtext**

διαβάζει τα δεδομένα από το αρχείο rawtext, τα βάζει σε αλφαβητική σειρά και γράφει το αποτέλεσμα στο αρχείο goodtext.

Σε περίπτωση που θελήσετε το output ενός προγράμματος να πάει σε δύο κατευθύνσεις συγχρόνως χρησιμοποιείστε την εντολή **tee**

# π.χ. **cat first.file second.file** | **grep Unix** | **sort** | **tee savesort** | **lpr**

το output του προγράμματος sort θα καταχωρηθεί στο αρχείο savesort και συγχρόνως θα σταλεί στο πρόγραμμα lpr (εκτύπωση) για περαιτέρω επεξεργασία.

Αν το αρχείο που ορίζεται στο tee δεν υπάρχει δημιουργείται, αλλιώς χάνεται το προηγούμενο περιεχόμενο του, εκτός αν χρησιμοποιηθεί η επιλογή **-a** που προσθέτει τα καινούργια δεδομένα στο τέλος του ήδη υπάρχοντος αρχείου).

# **8.2 Φίλτρα**

Φίλτρο λέγεται οποιοδήποτε πρόγραμμα ικανό να διαβάζει από το stdin και να γράφει στο stdout έχοντας επεξεργαστεί κατάλληλα τα δεδομένα. Η εντολή **cat** είναι το απλούστερο φίλτρο: διαβάζει τα δεδομένα από το stdin και τα αντιγράφει στο stdout. Αρκεί να οριστεί το όνομα ενός αρχείου για να ανακατευθύνουμε το input ή / και το output της εντολής cat:

**cat dat**: διαβάζει το περιεχόμενο του αρχείου data και το αντιγράφει στην οθόνη **cat first second third**: ενώνει το περιεχόμενο των τριών αρχείων στην οθόνη **cat name address phone** > **info**: ενώνει το περιεχόμενο των τριών αρχείων στο αρχείο info

**cat name address phone** | **sort:** ενώνει το περιεχόμενο των τριών αρχείων και το δίνει σαν input για το πρόγραμμα sort.

Φίλτρα διαθέσιμα στο σύστημα (ελέγξτε τη χρήση τους με **man**) είναι:

**grep/egrep/ngrep**: εντοπίζουν γραμμές που περιέχουν κάποιο συγκεκριμένο pattern **cat**: ενώνει αρχεία - αντιγράφει το stdin στο stdout **less/more/pg**: τυπώνουν αρχεία σελίδα-σελίδα **sort**: ταξινομεί αρχεία **head**: τυπώνει τις πρώτες γραμμές ενός αρχείου **tail**: τυπώνει τις τελευταίες γραμμές ενός αρχείου **uniq**: τυπώνει μόνο μια φορά γραμμές που επαναλαμβάνονται **crypt**: κωδικοποιεί δεδομένα **fmt**: φορμάρει κείμενο σε γραμμή μέχρι 72 χαρακτήρες **look**: εντοπίζει γραμμές που αρχίζουν με κάποιο συγκεκριμένο pattern **nl**: αριθμίζει σελίδες **rev**: αντιστρέφει την σειρά των χαρακτήρων σε κάθε γραμμή δεδομένων

#### **wc**: μετράει γραμμές, λέξεις ή χαρακτήρες

#### **8.3 Έλεγχος εργασιών**

Το Unix είναι λειτουργικό σύστημα multi-tasking. Αυτό σημαίνει ότι μπορούν να τρέχουν πολλά προγράμματα («jobs") συγχρόνως, κάτι που είναι ιδιαίτερα χρήσιμο όταν οι εντολές (προγράμματα) αυτές είναι χρονοβόρες ή πρέπει να είναι συνέχεια ενεργές.

Εφόσον το Unix για να περάσει στην επόμενη εντολή πρέπει να εκτελέσει πρώτα την τρέχουσα, για να δώσετε διαδοχικά περισσότερες της μια εντολές για εκτέλεση πρέπει μερικές να τρέχουν "στο φόντο" (background). Καθώς τρέχουν εντολές που δεν έχουν ολοκληρωθεί μπορείτε να εκτελέσετε άλλες εντολές, και μόλις τελειώσει αυτή που τρέχει στο background το σύστημα θα σας ενημερώσει δίνοντας σας το αποτέλεσμα της.

Ο τρόπος να βάλετε μια εργασία στο background είναι να προσθέσετε ένα «&» στο τέλος της εντολής

# π.χ. **diff myfile shmera** > **diafores &**

 $\frac{0}{0}$ 

% [1] Done diff myfile shmera > diafores &

ζητήσατε να μπουν στο αρχείο diafores όλες οι διαφορές ανάμεσα στα αρχεία myfile και shmera. Εμφανίζεται ξανά το σήμα αναμονής, και όταν τελειώσει η εντολή στο background το σύστημα θα σας ειδοποιήσει με το μήνυμα Done.

 Μπορείτε να περάσετε στο background και κάποιο πρόγραμμα που αρχίσατε να τρέχετε στο foreground. Για να γίνει αυτό πρέπει πρώτα να τεθεί το πρόγραμμα σε διαθεσιμότητα (suspend, με την εντολή Ctrl - Z) και μετά να δοθεί η εντολή **bg** για να σταλεί στο background για να συνεχίσει να τρέχει.

Όταν τρέχετε εντολές στο background, μπορείτε να ελέγξετε κατά πόσο τρέχουν ή έχουν τελειώσει δίνοντας την εντολή **ps** (process status).

### **8.3.1 Ορολογία εργασιών**

Program (πρόγραμμα) είναι ο κώδικας, γραμμένος είτε σε γλώσσα προγραμματισμού είτε σε γλώσσα μηχανής.

Process (εργασία) λέγεται το πρόγραμμα τη στιγμή που εκτελείται (τη στιγμή δηλαδή που «ενεργοποιείται»). Κάθε εργασία χαρακτηρίζεται από ένα μοναδικό αριθμό, το PID (Process Identification Number), και από τον αριθμό της εργασίας που την δημιούργησε (PPID, Parent Process Identification Number). Μια εργασία που δημιουργεί άλλες εργασίες λέγεται parent (γονιός), και η εργασία που δημιουργείται από κάποια άλλη λέγεται child (παιδί).

Zombie λέγεται μια εργασία της οποίας τερμάτισε το parent process – η εργασία που το δημιούργησε – με αποτέλεσμα το child process να μένει «μετέωρο».

Τέλος, οι daemons (δαίμονες) παρ' όλο το υποχθόνιο τους όνομα δεν έχουν τίποτα κοινό με τα zombies: πρόκειται για εργασίες του συστήματος συνέχεια ενεργές, που δρουν ως εξυπηρετητές διαφόρων λειτουργιών.

Αν υπάρχει στο background κάποια εργασία που για κάποιο λόγο δεν θέλετε να

συνεχίσετε, μπορείτε να τη σταματήσετε με την εντολή kill. Η εντολή **ps** εμφανίζει ως πρώτο στοιχείο της εργασίας τον αριθμό PID, και για να σταματήσετε μια εντολή δώστε **kill <PIDnumber***>* .

Εάν αυτό δεν σταματήσει το τρέξιμο της εντολής, δώστε την εντολή kill με την επιλογή **-9** (kill –9 <PID number>) που είναι επιλογή που σταματά σίγουρα τα processes. Προσοχή όμως να μην "σκοτώσετε" το process που είναι το κέλυφός σας, γιατί τότε θα είναι σαν να κάνετε logout, διακόπτοντας τη σύνδεση σας με το σύστημα.

# **9. ΤΟ ΓΡΑΦΙΚΟ ΠΕΡΙΒΑΛΛΟΝ**

# **9.1 Κύρια μέρη**

Κάθε γραφικό σύστημα αποτελείται από δύο διαφορετικά μέρη: τον **X server** και ένα ή περισσότερα **X clients**.

Είναι πολύ σημαντικό να κατανοηθεί σωστά η διαφορά ανάμεσα σε X server και X client. O X server ελέγχει άμεσα το σύνολο των μονάδων εισόδου-εξόδου πληκτρολόγιο / mouse / οθόνη (σύνολο που στη συνέχεια θα αναφέρεται ως **display**), και είναι υπεύθυνος για όλο το input / output που πραγματοποιείται μέσω αυτών. Τα X clients αντίθετα δεν προσπελαύνουν άμεσα την οθόνη, αλλά επικοινωνούν αποκλειστικά με τον Χ server, που αναλαμβάνει εξ΄ ολοκλήρου τη διαχείριση του input/output. Ο X server αναλαμβάνει τις "λεπτομέρειες" (όπως π.χ. να ανοίγει τα απαραίτητα παράθυρα) και χειρίζεται στη συνέχεια το σύνολο της πληροφορίας που φτάνει στο client ή που προέρχεται από αυτό.

Ο X server τρέχει πάντα στο μηχάνημα (workstation, PC κλπ.) όπου είναι συνδεδεμένη η οθόνη. Τα clients μπορεί να τρέχουν στο ίδιο αυτό μηχάνημα, επικοινωνώντας άμεσα με τον server (που είναι και η πιο κοινή περίπτωση), αλλά το περιβάλλον X είναι *δικτυακό*, δηλαδή είναι δυνατόν ένα client να τρέχει σε άλλο μηχάνημα και να επικοινωνεί με τον Χ server μέσω δικτύου.

# **9.1.1 X server**

Σε σταθμό εργασίας PC δεν χρειάζεται να ξεκινήσετε εσείς τον X server, γιατί αυτό τρέχει αυτόματα μετά την εκκίνηση του υπολογιστή. Θα προσπελάσετε το σύστημα με τον δικό σας login name και password και το σύστημα θα σας εισάγει κατ΄ ευθεία στο γραφικό περιβάλλον έχοντας ψάξει για κάποια αρχικοποιητικά αρχεία, είτε στη περιοχή σας είτε σε directories του συστήματος.

# **9.1.2 X clients**

Ο κυριότερος τρόπος επικοινωνίας με το περιβάλλον Χ είναι μέσω του πληκτρολογίου και του mouse. Το mouse κινεί τον κέρσορα (pointer) στην οθόνη, και το πάτημα των πλήκτρων του mouse ενεργοποιεί διαφορετικές λειτουργίες ανάλογα την περιοχή της οθόνης που βρίσκεται. Για να σταλεί το input από το πληκτρολόγιο σε κάποιο συγκεκριμένο Χ client πρέπει να τοποθετήσετε το κέρσορα του mouse πάνω στο παράθυρο του.

Όπως είδαμε προηγουμένως, κάθε εφαρμογή ή πρόγραμμα που τρέχει σε περιβάλλον Χ λέγεται Χ client. Παρακάτω περιγράφονται συνοπτικά κάποια από τα κοινότερα clients.

# **9.1.2.1 Εκτέλεση X clients σε απομακρυσμένο μηχάνημα**

Το X είναι ένα δικτυακό παραθυρικό περιβάλλον. Αυτό σημαίνει ότι ο X server και τα X clients είναι δυνατόν να εκτελούνται σε διαφορετικά μηχανήματα, χρήσιμη ιδιότητα αν το απομακρυσμένο μηχάνημα είναι ισχυρότερο από το τοπικό ή αν το τοπικό μηχάνημα είναι ήδη φορτωμένο με άλλες εργασίες που τον επιβραδύνουν.

Ας υποθέσουμε ότι θέλετε να τρέξετε το πρόγραμμα "xmms'' στο μηχάνημα "syko'', αλλά κάθεστε στο μηχάνημα "mandarini''. Πρώτα απ' όλα πρέπει να ανοίξετε 2 παράθυρα xterm (στο mandarini) και σε ένα από τα δυο πρέπει να συνδεθείτε στο syko (με ssh).

- στo mandarini, πληκτρολογείστε **xhost +**, ή **xhost + syko** για να αποκτήσει to μηχάνημα syko άδεια να "γράψει" στην οθόνη του mandarini
- στο syko, πληκτρολογείστε **set DISPLAY=mandarini:0** για να ανακατευθύνετε το output του X display στο mandarini
- ξεκινήστε το xterm στο syko πληκτρολογώντας **xterm**. Tο output τώρα θα εμφανίζεται στο mandarini.

### **9.2 Το Window Manager**

To **window manager** είναι ένα ξεχωριστό X client. Είναι το εργαλείο που δίνει στο γραφικό περιβάλλον την συγκεκριμένη εμφάνιση, και επιτρέπει να κινούνται, να αλλάζουν μέγεθος ή να κλειστούν όλα τα υπόλοιπα παράθυρα. Προσφέρει μία μπάρα με τίτλο για κάθε παράθυρο και διάφορα pop-up μενού.

Στους σταθμούς εργασίας PC Debian τρέχει ως default το KDE (K Desktop Environment). Σημειωτέο ότι είναι δυνατόν να αντικαταστήσουμε το KDE με οποιοδήποτε άλλο Window Manager, επιλέγοντας το κατάλληλο Window Manager στην αντίστοιχη λίστα του Login screen.

# **10. ΟΛΟΚΛΗΡΩΜΕΝΕΣ ΥΠΗΡΕΣΙΕΣ ΔΙΚΤΥΟΥ**

### **10.1 LDAP**

To LDAP (**L**ightweight **D**irectory **I**nformation **S**ervice) είναι μια δικτυακή υπηρεσία βασισμένη στη φιλοσοφία client – server (βλ. παρ. 2.3). Πρόκειται για μια βάση δεδομένων που περιέχει κεντρικά πληροφορίες σχετικά με το τοπικό δίκτυο (login name των χρηστών, passwords, πληροφορίες για ομάδες χρηστών, για διευθύνσεις και ονόματα τοπικών μηχανημάτων, filesystems κλπ.) που διατίθεται σε όλα τα υπόλοιπα μηχανήματα του τοπικού δικτύου.

Με τη χρήση του LDAP, μόνο το μηχάνημα που κρατάει τη βάση (LDAP server) ανανεώνει τις πληροφορίες του, ενώ τα υπόλοιπα μηχανήματα (LDAP clients) χρειάζεται μόνο να γνωρίζουν το όνομα του LDAP server από όπου και θα ζητήσουν τις πληροφορίες σχετικά με αυτά τα δικτυακά δεδομένα.

Ας κάνουμε ένα παράδειγμα. Σε δίκτυο όπου **δεν** είναι εγκατεστημένη η υπηρεσία LDAP, κάθε μηχάνημα πρέπει να κρατήσει ένα αρχείο με τους χρήστες και τα

passwords τους. Κάποιος λοιπόν που έχει πρόσβαση σε 50 μηχανήματα και θέλει να αλλάξει το password του πρέπει να κάνει login και στα 50 μηχανήματα για να το αλλάξει παντού. Με το LDAP, τα passwords κρατιούνται κεντρικά στα αρχεία του LDAP server, και ο χρήστης μπορεί να το αλλάξει από οποιοδήποτε LDAP client (με την εντολή **passwd**, όπως είδαμε στη παρ. 4.3.2). Η πληροφορία θα μεταδοθεί αυτόματα στο LDAP server, που αναλαμβάνει να ενημερώσει τη βάση δεδομένων του και να διαθέσει άμεσα στο δίκτυο το καινούριο password του χρήστη.

Οι εντολές που αφορούν στο LDAP είναι οι

- **passwd**, που επιτρέπει η αλλαγή του password να καταγραφεί αυτόματα στο LDAP server από το client όπου πραγματοποιείται
- **getent <όνομα πίνακα>**, που τυπώνει στην οθόνη όλο το περιεχόμενο του επιλεγμένου πίνακα
- **getent < λέξι-κλειδί > όνομα πίνακα**, για να ψάξετε κάποια συγκεκριμένη εγγραφή μέσα σε πίνακα

### π.χ. **getent passwd sirakis**

### **10.2 NFS**

Η δικτυακή υπηρεσία NFS (**N**etwork **F**ile **S**ystem) επιτρέπει τη προσπέλαση («share») από filesystems που βρίσκονται σε δίσκους διαφόρων μηχανημάτων του δικτύου, σαν να βρίσκονται στο τοπικό δίσκο κάθε μηχανήματος. Για παράδειγμα οι χρήστες του Τμήματος κάνοντας login βρίσκονται πάντα στο home directory τους: αυτό όμως δεν βρίσκεται στο μηχάνημα όπου κάθονται, αλλά σε κάποιο από τους NFS servers, που το διαθέτει σε όλα τα clients (που σ΄ αυτή τη περίπτωση ονομάζονται NFS clients).

Η υπηρεσία αυτή δεν χρησιμοποιείται μόνο για τα προσωπικά directories του χρηστών, αλλά για οποιοδήποτε filesystem κοινής χρήσης.

Η υπηρεσία NFS για να είναι εύχρηστη χρειάζεται τη παράλληλη συνεργασία με την υπηρεσία LDAP, και αυτό μπορεί να γίνει εύκολα κατανοητό με ένα παράδειγμα.

Όταν ο χρήστης sirakis κάνει login σε κάποιο μηχάνημα, για να είναι πλήρες το περιβάλλον του χρειάζεται να έχει διαθέσιμο το home directory του (από κάποιο NFS server, π.χ. irian). Αν δεν υπήρχε συνεργασία ανάμεσα σε LDAP και NFS, σε κάθε μηχάνημα – client θα έπρεπε να υπάρχει ένα αρχείο με αντιστοιχίες του τύπου

filesystem /home/st1 - NFS server irian filesystem /home/staff - NFS server irian

για κάθε μη τοπικό filesystem, και σε περίπτωση μεταφοράς ή προσθήκης ενός filesystem η αλλαγή αυτή θα έπρεπε να καταχωρηθεί σε κάθε μηχάνημα – client ξεχωριστά.

Όμως η χρησιμότητα του LDAP, όπως είδαμε, είναι ακριβώς να συγκεντρώνει κεντρικά πληροφορίες δικτύου, όπως είναι και οι πληροφορίες του NFS. Έτσι ο LDAP server αναλαμβάνει να κρατάει και να διαθέτει από τη βάση δεδομένων του και τα αρχεία με τις αντιστοιχίες ανάμεσα σε filesystems και NFS servers, και τα clients απευθύνονται στο LDAP server και για πληροφορίες του NFS.

#### **10.2.1 Παράδειγμα: η διαδικασία του login**

Έχουμε ήδη δει ότι όλες οι πληροφορίες των χρηστών βρίσκονται συγκεντρωμένες στο πίνακα **passwd** του LDAP server. Όταν κάποιος χρήστης δώσει login και password σε ένα client, το τοπικό πρόγραμμα του login δεν γνωρίζει αν αυτός είναι εξουσιοδοτημένος ή όχι να έχει πρόσβαση. Εισπράττει λοιπόν αυτά τα δυο δεδομένα και ψάχνει στα αρχεία του να βρει το όνομα του LDAP server για να του απευθύνει «αίτηση» σχετικά με την ύπαρξη του χρήστη και την ορθότητα του password του. Αν όνομα και password είναι σωστά, ο LDAP server απαντάει με έγκριση πρόσβασης και με τα υπόλοιπα στοιχεία του χρήστη, βασικά τη πλήρη διεύθυνση του home directory του (π.χ. /home/st1/class01/sirakis) και του shell (/usr/local/bin/tcsh). To client όμως δεν ξέρει ακόμα σε ποια NFS servers βρίσκονται αντίστοιχα το home directory του χρήστη και το κατάλληλο /usr/local/, και πάλι απευθύνει αίτηση στο LDAP server, αυτή τη φορά για να μάθει ποιοι είναι οι NFS servers που πρέπει να προσπελάσει. Ο LDAP server απαντάει με τις διευθύνσεις / ονόματα των κατάλληλων NFS servers, και το client μπορεί τώρα να απευθυνθεί κατ΄ ευθεία στους servers αυτούς, ζητώντας τους την άδεια να προσπελάσει τις πληροφορίες (τα filesystems) που του χρειάζονται. Οι NFS servers με τη σειρά τους θα ελέγξουν την αρμοδιότητα του client να τους ζητήσει πληροφορίες (ζητώντας από το LDAP server αν το συγκεκριμένο client ανήκει στη τοπική εξουσιοδοτημένη κοινότητα μηχανημάτων), και μετά την έγκριση θα κάνουν διαθέσιμα τα filesystems που ζητήθηκαν. Πρακτικά, αυτό που θα φανεί στο client είναι ότι θα έχουν προστεθεί στη δομή των directories του τοπικού δίσκου κάποια μη τοπικά directories, που περιέχουν τα ζητούμενα αρχεία.

Η διαδικασία προσπέλασης μη τοπικών filesystems λέγεται mount, και η **df** είναι η εντολή που δείχνει ποια filesystems έχουν προσπελαστεί από το τοπικό client, ποιο NFS server τα διαθέτει και σε ποιο σημείο της δομής δέντρου έχουν «αγκιστρωθεί».

### **10.2.2 Μια εφαρμογή του NFS: τα filesystems /spare**

Μια χρήση της υπηρεσίας NFS στα εργαστήρια του Τμήματός μας είναι το δικτυακό μοίρασμα των τοπικών filesystems /spare που βρίσκονται στα PC Debian. Το καθένα από αυτά προορίζεται για την ελεύθερη αποθήκευση αρχείων των φοιτητών (η άδεια εγγραφής είναι ελεύθερη για όλους, αλλά μόνο ο ιδιοκτήτης μπορεί να σβήσει όσα αποθήκευσε). Για να διευκολυνθεί η πρόσβαση σε αυτά, και να μην αναγκαστούν οι χρήστες να κάνουν τοπικά login στα μηχανήματα για να προσπελάσουν το /spare, εκμεταλλευόμαστε το ειδικό directory /net/. Αυτό το directory, που υπάρχει σε κάθε μηχάνημα κάτω από το directory /, είναι ένα «NFS mount point» (σημείο αγκίστρωσης) που επιτρέπει να φορτωθούν τοπικά filesystems που μοιράζονται στο δίκτυο, με τη χρήση της εντολής **cd**. Η εντολή συντάσσεται ως εξής:

#### **cd /net/<hostname>/spare/directory\_name**

#### π.χ. **cd /net/syko/spare/sirakis**

αυτόματα το τοπικό σύστημα προσπελαύνει το filesystem /spare του μηχανήματος syko και μεταφέρει ταυτόχρονα στο directory sirakis/ μέσα του.

Υπενθυμίζουμε ότι το περιεχόμενο αυτών των filesystem δεν κρατιέται σε αντίγραφα ασφαλείας (backup) και ότι μια φορά την εβδομάδα σβήνονται αυτόματα τα αρχεία

μεγαλύτερα από 150 Mb.

# **10.3 DNS**

To DNS (**D**omain **N**ame **S**ystem) είναι μια δικτυακή υπηρεσία που επιτρέπει τη μετάφραση συμβολικών διευθύνσεων Internet (π.χ. crete.csd.uoc.gr) στις αντίστοιχες αριθμητικές διευθύνσεις (στο παράδειγμα, 147.52.6.2). Σε κάθε domain υπάρχει ένα πρωταρχικό DNS server (name server) που εξυπηρετεί τις αιτήσεις των τοπικών clients.

Η μετάφραση από συμβολική σε αριθμητική διεύθυνση είναι απαραίτητη γιατί η μεταφορά της πληροφορίας ανάμεσα στα μηχανήματα γίνεται με πακέτα που φέρνουν ως διεύθυνση του μηχανήματος - παραλήπτη την αριθμητική διεύθυνσή του (που μεταφράζεται περαιτέρω σε δυαδική), και όχι το όνομά του. Τα συμβολικά ονόματα επινοήθηκαν αποκλειστικά για την ευχρηστία τους, γιατί είναι ευκολότερο να τα θυμούνται οι χρήστες.

Τα ονόματα που χρησιμοποιούνται στο DNS έχουν ιεραρχική δομή, όπου το σημαντικότερο μέρος («label») είναι το τελευταίο δεξιά. Π.χ. στο όνομα crete.csd.uoc.gr το label είναι το «gr», η όλη διεύθυνση λέγεται «διεύθυνση DNS πλήρως χαρακτηρισμένη» (fully qualified DNS address, FQDA) και το hostname καθαυτό (crete) λέγεται «σχετική διεύθυνση DNS» (relative DNS address). Μια σχετική διεύθυνση DNS μετατρέπεται σε FQDA με τη πρόσθεση του ονόματος του τοπικού domain (csd.uoc.gr).

Τα labels ενός FQDA αποτελούνται από δυο ή τρία γράμματα (αφήνουμε τη περίπτωση του label «in-addr.arpa», που ενδιαφέρει μόνο τους sysadms). Μερικά από τα labels τριών γραμμάτων χρησιμοποιούνται αποκλειστικά από αμερικανικά ιδρύματα (**edu** για εκπαιδευτικά, **gov** για κυβερνητικά, **mil** για στρατιωτικά), ενώ άλλα παραπέμπουν στη διεθνή κοινότητα (**com** σε εμπορικές επιχειρήσεις, **net** σε δικτυακές, **org** σε διάφορα άλλα ιδρύματα κλπ.). Τα τελικά labels δυο γραμμάτων υποδηλώνουν συνήθως τη χώρα όπου ανήκει η διεύθυνση (**gr** Ελλάδα, **fr** Γαλλία κλπ.).

Τα interfaces του DNS για τους χρήστες είναι οι εντολές **nslookup**, **host** και **dig**. Αυτές οι εντολές επιτρέπουν ερωτήσεις (queries) σε τοπικούς ή μη name servers για κάθε είδος πληροφορίας DNS. Παρέχουν εκτεταμένη βοήθεια online.

### **11. ΑΛΛΕΣ ΠΛΗΡΟΦΟΡΙΕΣ**

### **11.1 Backup**

Αντίγραφα ασφαλείας παίρνονται:

- των περιοχών των χρηστών που βρίσκονται στους servers Unix

- των περιοχών των μαθημάτων που βρίσκονται στους servers Unix

- του περιεχομένου των ηλεκτρονικών θυρίδων των χρηστών που βρίσκεται στο

κεντρικό filesystem του mailhost του Τμήματος (/var/mail)

- σημαντικών αρχείων των κεντρικών servers.

Οι περιοχές στα μηχανήματα Windows, το περιεχόμενο των filesystems /spare στα μηχανήματα Debian και γενικότερα όσα δεν αναφέρονται ρητά παραπάνω δεν

παίρνονται backup και η ευθύνη για αντίγραφα ασφαλείας σε αυτά ανήκει στους χρήστες. Η συχνότητα των αντίγραφων ασφαλείας είναι δύο φορές την εβδομάδα. Τα αντίγραφα των περιοχών φυλάσσονται για έξι μήνες, ενώ τα αντίγραφα των ηλεκτρονικών θυρίδων για τρεις. Κάθε αντίγραφο ασφαλείας σώζει το περιεχόμενο αρχείων και directories τη στιγμή που παίρνεται το backup. Αυτό σημαίνει ότι τα αντίγραφα αυτά δεν καταγράφουν κάθε αλλαγή που γίνεται στα συστήματα: είναι δυνατόν ένας χρήστης να δημιουργήσει, να τροποποιήσει και να σβήσει αρχεία ανάμεσα σε δυο λήψεις backups, οπότε αυτές οι δραστηριότητες δεν θα καταγραφούν στο backup. Το ίδιο ισχύει για τα emails: ένας χρήστης ενδέχεται να παραλάβει, να διαβάσει και να σβήσει κάποιο μήνυμα χωρίς αυτό να προλάβει να καταγραφεί στο backup (αν και στο mailhost θα υπάρχει εγγραφή - log - που αναφέρει αποστολέα και παραλήπτη του email, χωρίς περιέχομενο).

Οι χρήστες που χρειάζονται επαναφορά δεδομένων (restore) πρέπει να στείλουν μήνυμα στη διεύθυνση sysadm@csd.uoc.gr που να περιλαμβάνει πληροφορίες όπως όνομα του/των αρχείων/directories, ημερομηνία/ώρα τελευταίας αλλαγής και ημερομηνία/ώρα διαγραφής ή καταστροφής των δεδομένων.

### **11.2 Ελεύθερος χώρος σε δίσκους**

Μια και οι περιοχές έχουν γενικά περιορισμένο χώρο, όπως είδαμε διατίθενται στους χρήστες για ελεύθερη αποθήκευση τα filesystems /spare των PC Debian (βλ. παρ. 10.2.2).

Επιπλέον χώρος (directories) υπάρχει και στο τοπικό directory /tmp/ κάθε μηχανήματος έχει άδεια εγγραφής απ' όλους, αλλά αδειάζει αυτόματα σε κάθε reboot (επανεκκίνηση), και επίσης χωρίς προειδοποίηση αν χρειαστεί επειγόντως χώρος για εργασίες του συστήματος (πολλά προγράμματα αποθηκεύουν προσωρινά τα αρχεία τους στο /tmp/). Το ίδιο ισχύει για το τοπικό directory /var/tmp/ . Αν χρειαστεί χώρος στο filesystem /var/ (του οποίου τo προαναφερθέν είναι directory), ο χώρος θα αδειάσει από τους sysadm χωρίς προειδοποίηση.

### **11.3 Mail aliases**

Εκτός από την ομαδοποίηση χρηστών για άδειες αρχείων (βλ. κεφ. 6) χρησιμοποιείται στο Τμήμα μας μια επιπλέον ομαδοποίηση για τη διανομή e-mails που απευθύνονται ειδικά σε συγκεκριμένες κατηγορίες χρηστών. Οι χρήστες ομαδοποιούνται ανά έτος φοίτησης (ugrads03, ugrads04, ugrads05 κλπ.) και ανά «κατηγορίες» (ugrads, grads, staff, dep κλπ.) για τη διευκόλυνση στην αποστολή μαζικών μηνυμάτων. Επιστήνουμε τη προσοχή στο γεγονός ότι τα μηνύματα που απευθύνονται σε ένα mail alias παραλαμβάνονται από όλους όσους ανήκουν στο alias, άρα πρέπει να αποφευχθεί η κατάχρηση αυτής της δυνατότητας.

# **11.4 Majordomo**

Στο Τμήμα μας χρησιμοποιείται επίσης το πρόγραμμα Majordomo για την αυτόματη διαχείριση από λίστες χρηστών για αποστολή e-mails για μαθήματα, πολιτιστικές ομάδες κλπ. Η εγγραφή στις λίστες γίνεται με την αποστολή ενός mail στη διεύθυνση majordom (όχι Majordom ή majordomo)

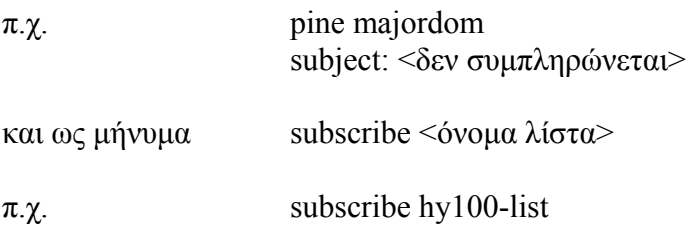

Στο μήνυμα μπορείτε αντί για subscribe να γράψετε κάποια άλλη εντολή, όπως help, lists, info <όνομα λίστα>, who <όνομα λίστα>, unsubscribe <όνομα λίστα> κλπ.

Η διαφορά των mail aliases του συστήματος από τις λίστες του προγράμματος Majordomo είναι ότι τα πρώτα παραμένουν σταθερά, ενώ οι λίστες συνήθως αλλάζουν σε εξάμηνη βάση.

# **11.5 Ελληνικά**

Όλα τα συστήματα με γραφικό περιβάλλον επιτρέπουν ανάγνωση και πληκτρολόγηση στα ελληνικά.

### **11.6 Dial-up settings για παραλαβή και αποστολή e-mails**

Για να διαβάσετε τα e-mails σας με απομακρυσμένη σύνδεση από κάποιο λογισμικό ηλεκτρονικής αλληλογραφίας (Thunderbird, Kmail, Microsoft Outlook / Outlook Express κλπ.) πρέπει να ορίσετε ως «Incoming Mail Server» το μηχάνημα **mailhost.csd.uoc.gr**. Αν συνδέεστε μέσω του dial-up server του Πανεπιστημίου (ucnet.uoc.gr) ή μέσω VPN του Παν/μιου, μπορείτε επίσης να στείλετε e-mails ορίζοντας ως «Outgoing Mail Server » το ίδιο μηχάνημα, **mailhost.csd.uoc.gr**. Αν η σύνδεσή σας προσφέρεται από άλλο Internet provider μπορείτε μόνο να διαβάσετε τα e-mails σας, αλλά όχι να στείλετε, για λόγους εσωτερικής ασφάλειας.

H μεταφορά των εισερχομένων e-mails είναι κωδικοποιημένη, και χρησιμοποιεί SSL. Το πρόγραμμα που χρησιμοποιείτε πρέπει να τροποποιηθεί ως εξής:

1. Thunderbird-Icedove: Tools -> Account Settings -> κλικ στο Add account -> Email account όπου συμπληρώνετε το όνομά σας και τη πλήρη email διεύθυνση -> IMAP και ως Incoming server mailhost.csd.uoc.gr -> στο Incoming user name γράψτε το login σας. Μετά το τέλος της διαδικασίας, στο Μενού Account settings θα επιλέξετε το Server Settings, και στα Security Settings επιλέξτε "Use secure connection: SSL". Τη πρώτη φορά που θα ζητήσετε πρόσβαση στο mailbox σας θα εμφανιστεί ένα παράθυρο με ειδοποιητικά μηνύματα. Πατήστε "Continue" μέχρι να συνεχίσει κανονικά η διαδικασία.

2. Icedove: Edit  $\rightarrow$  Account Settings  $\rightarrow$  Server Settings- $\rightarrow$  Security Settings  $\rightarrow$  SSL

3. Microsoft Outlook: Tools -> E-Mail Accounts -> Add a new mail account (ή Change αν έχετε ήδη) -> IMAP -> επιλέξτε το More settings… -> στο TAB Advanced τσεκάρετε το "This server requires a secure connection (SSL)" κάτω από το Incoming server.

4. Outlook Express: Tools -> Accounts -> στο TAB Mail επιλέξτε το όνομα του mailhost -> Properties -> Advanced -> τσεκάρετε το κουτάκι "This server requires a secure connection (SSL)" κάτω από το Incoming mail (IMAP).

5. Kmail: Settings -> Configure Kmail -> Accounts -> Add -> στο μενού που εμφανίζεται επιλέγετε IMAP -> συμπληρώνετε με το login σας (όχι απαραίτητα το password, που μπορεί να εισάγεται κάθε φορά), στο Host mailhost.csd.uoc.gr. Στο TAB Security τσεκάρετε Use SSl for secure mail download.

Οδηγίες θα βρείτε και στην ιστοσελίδα του Τμήματος (http://www.csd.uoc.gr) ολουθώντας τα links Υπηρεσίες -> Σύνδεση στο mail server

#### **11.7 Επιπλέον πληροφορίες**

Επιπρόσθετες χρήσιμες πληροφορίες θα βρείτε στο

http://www.csd.uoc.gr -> Υπηρεσίες -> Χρήσιμες οδηγίες

(http://www.csd.uoc.gr/index.jsp?tID=services&sub=info)